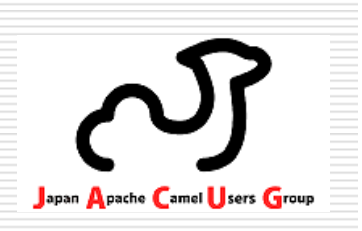

### Apache Camel 超入門!! 「アパッチキャメルってなんだろう?」~お遊び感覚でお気軽に~

#### 日本 **Apache Camel** ユーザ会 椎葉 雅志 2013年 7月 6日(土)

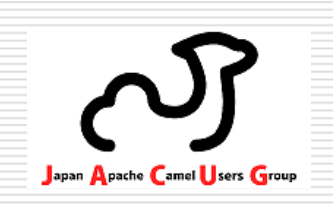

発表者

椎葉 雅志(しいば まさし)

□ やっていること<br>- …<del>…</del>

■ 以前:<br>————————

 **EAI/BPM**製品の展開、導入支援SOA関連情報の展開

■ 最近:<br>-

 **Camel**を使って市販EAI製品の勢力図をぬりかえるべく活動中

(といいつつ、私も **Camel** 初心者です!!)

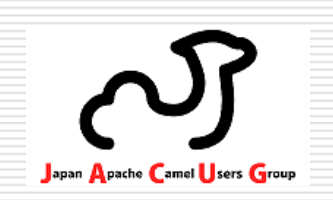

発表内容

この発表では、

#### $\Box$  **Apache Camel**はどういったものか?□ Apache Camelをとのように使うか **Apache Camel**をどのように使うか?

#### について説明します。

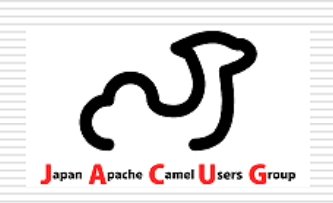

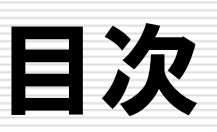

## **Apache Camel**の適用事例紹介

- **Camel**概要
- **Camel**の使い方

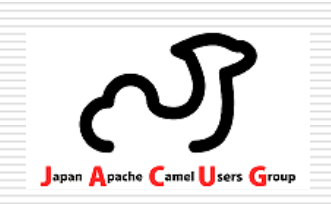

- **Apache Camelの適用事例紹介**
- **L** Camel概要
- **Camel**の使い方

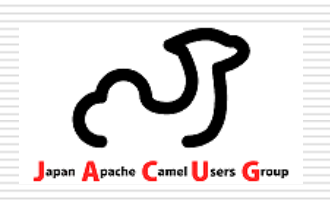

#### 一言でいえば、こんなソフト(ミドル)です。

## □ データをうまい具合に運んでくれる<br>□ ー・・・゜ ←□!▲<del>▲</del>▲▲!*━*ノ▲ コンピュータ同士の仲介をしてくれる

### **Apache Camel**とは?~歴史~

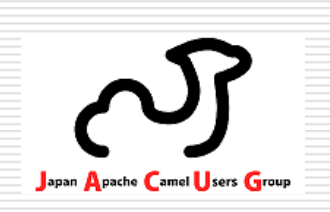

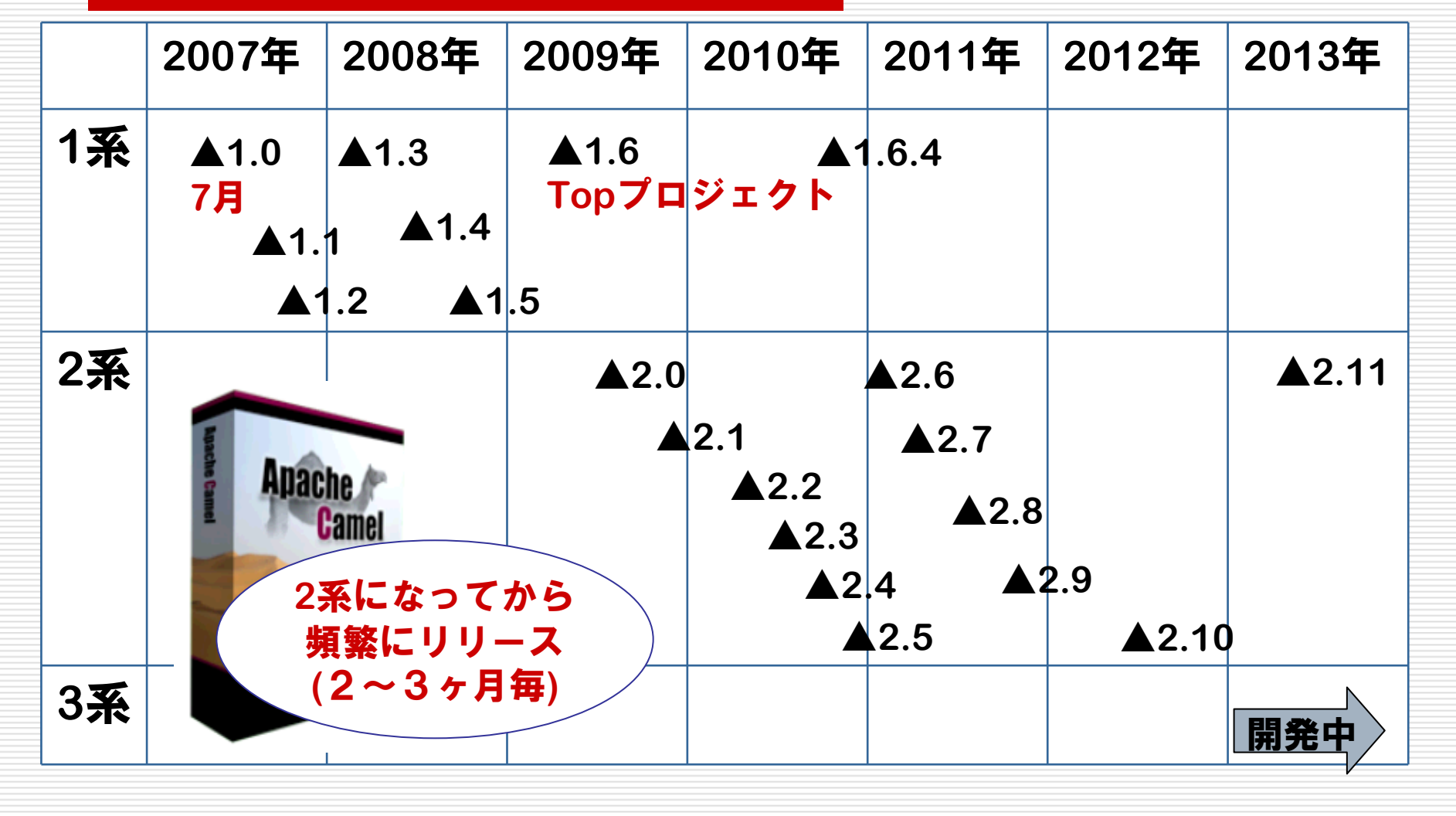

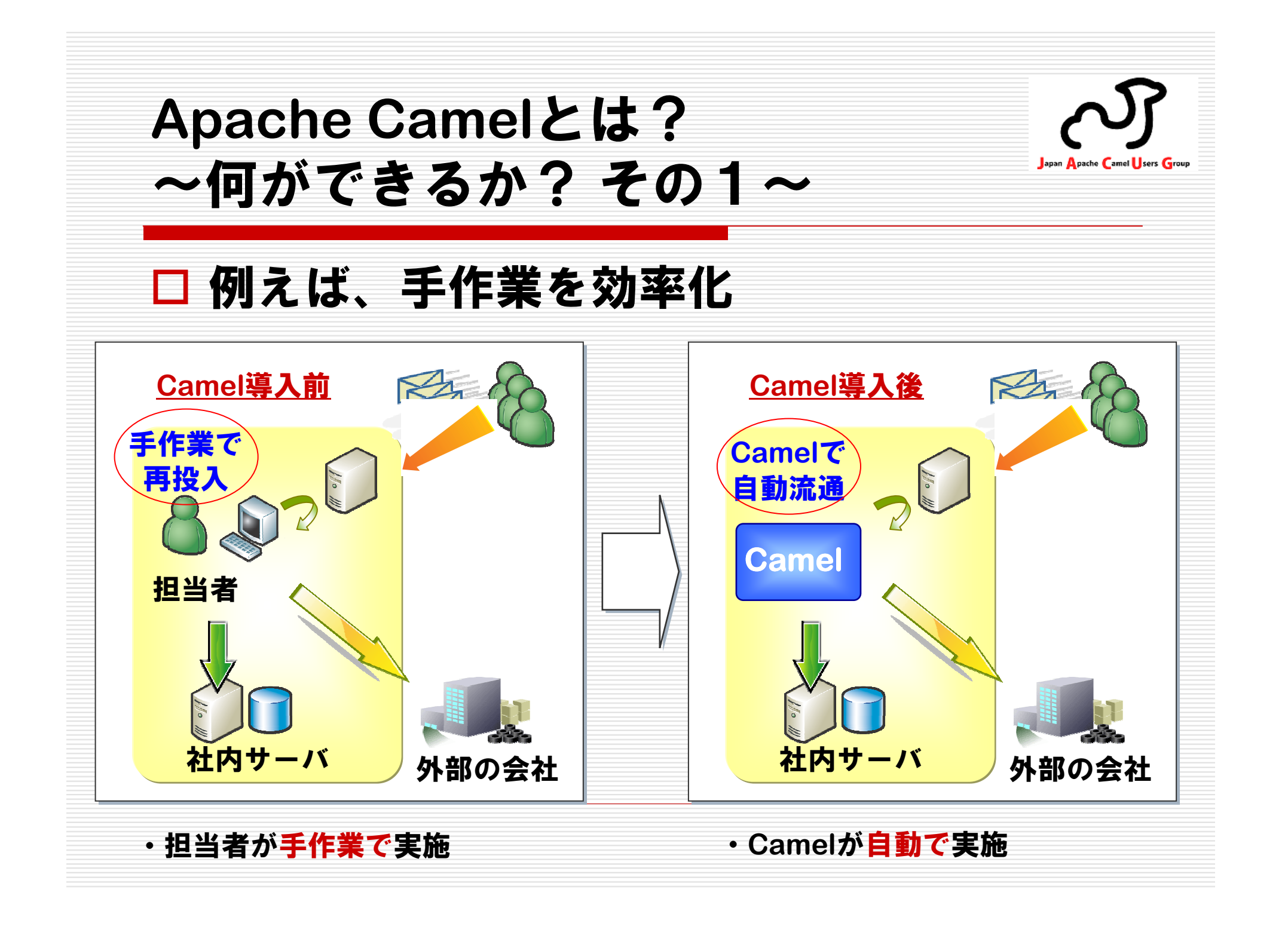

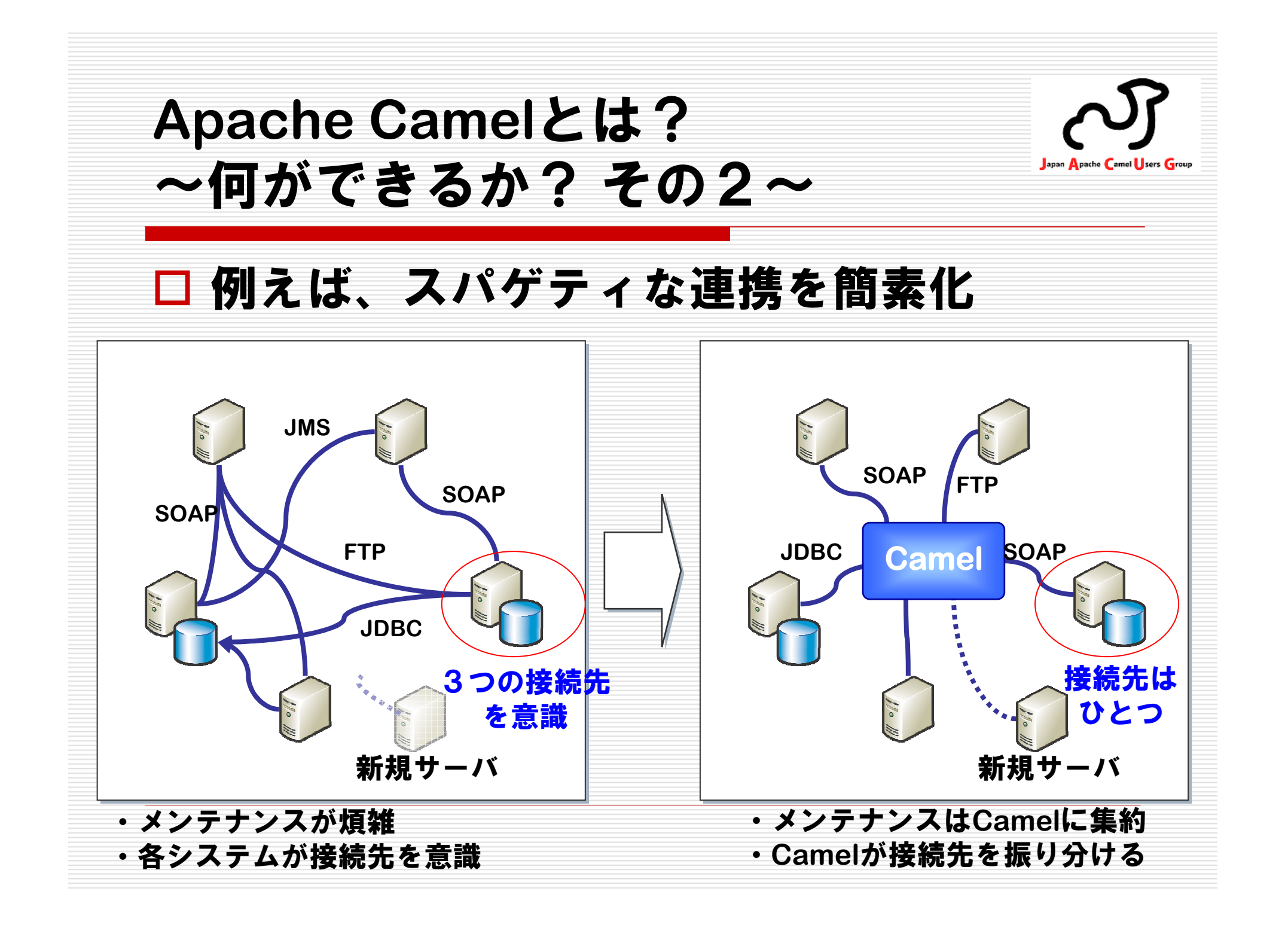

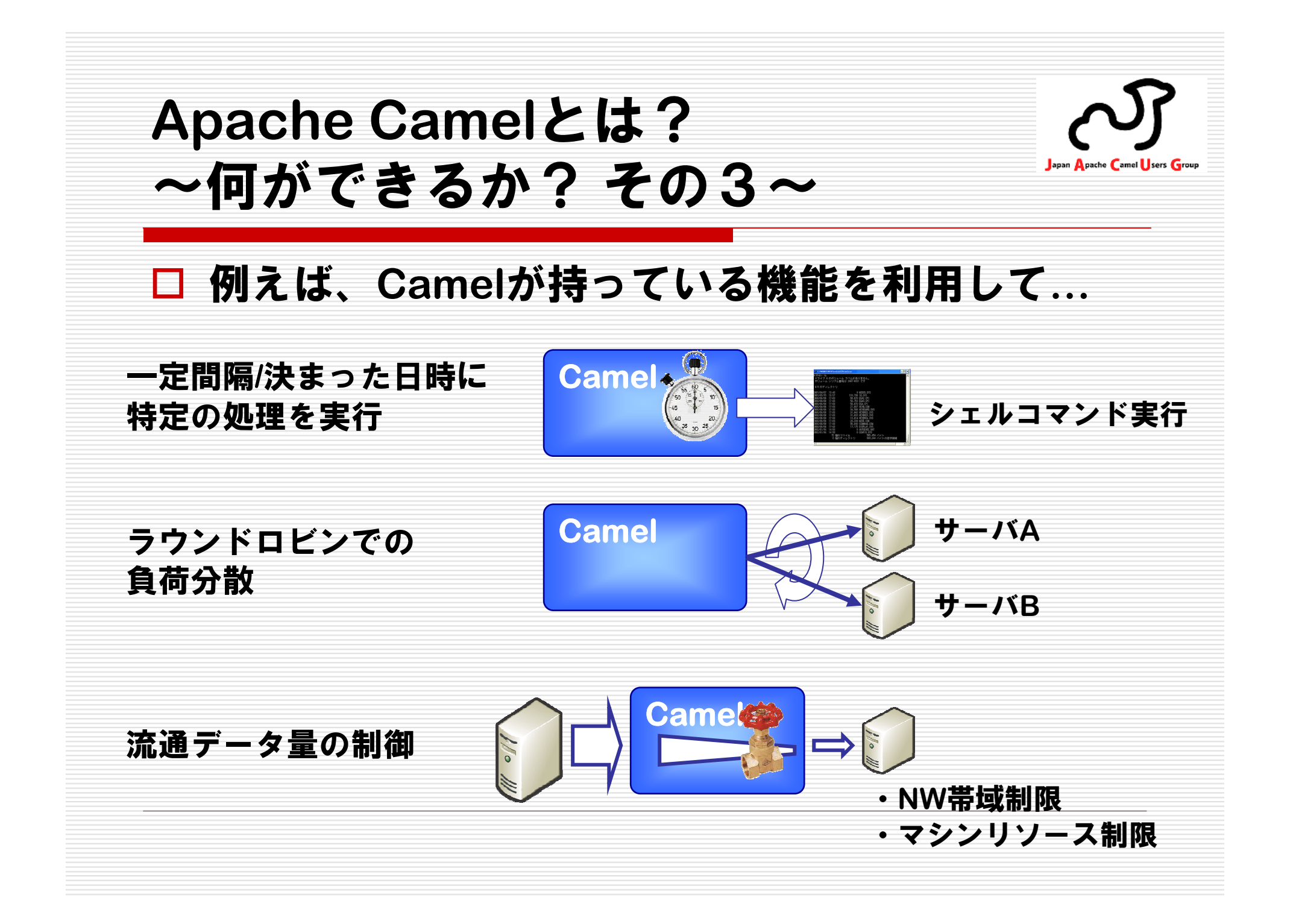

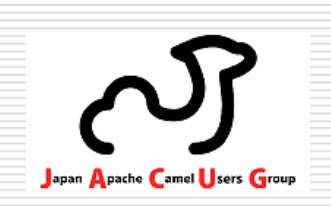

## **□ Apache Camelの適用事例紹介**

- **D** <del>Camel概要</del>
- <del>Camelの使い方</del>

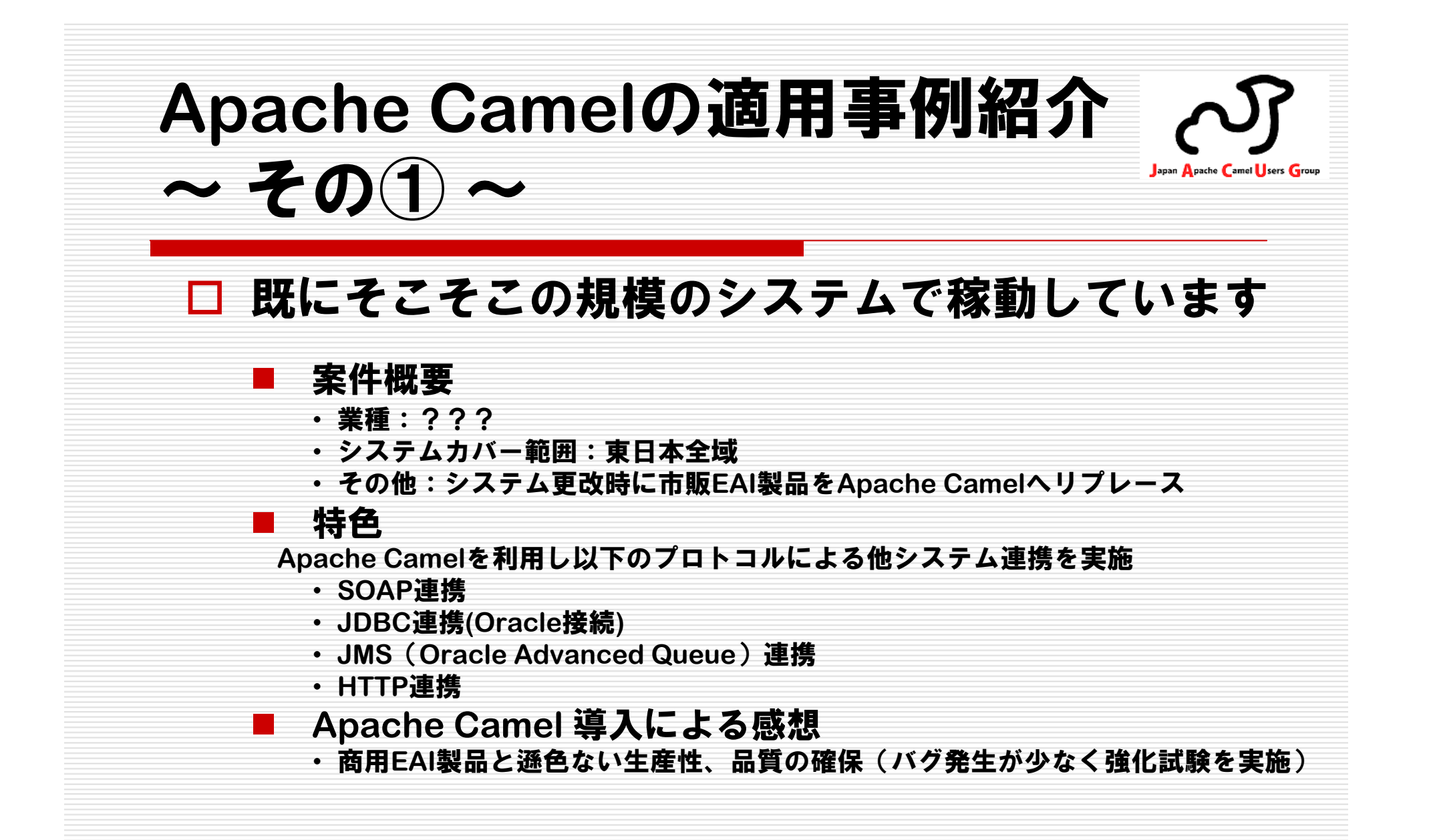

**Apache Camel**の適用事例紹介 その① Japan Apache Camel Sers Group  $\tilde{\phantom{a}}$  $\tilde{\phantom{a}}$ 

#### □ ハードウェア構成(一部抜粋) ■ Apache Camelを導入するにあたり個別のハ<br>トッキの進生はしてからぎ、AD<del>サ</del>ッパトロE ード等の準備はしておらず、**AP**サーバと同居構成(同一**VM**上で動作)としている

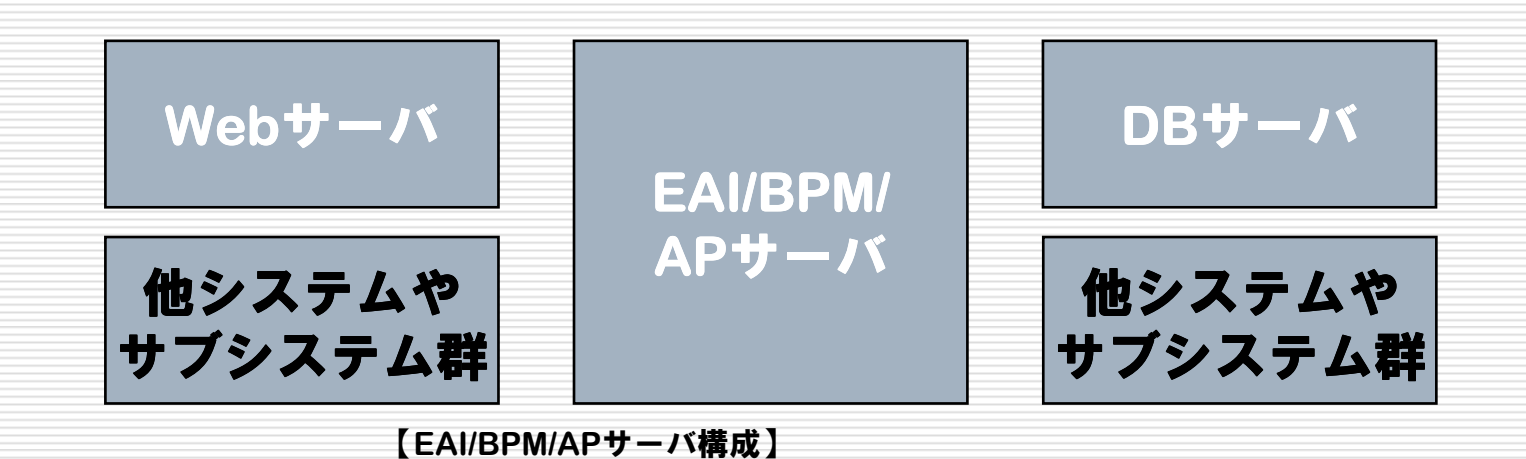

 **Intel Xeon E5506 2.13GHz 1P/4C**×**1 , 6**ポート**NIC**×**1 , 2**ポート**FC**×**1 ,** 内蔵ディスクなし**4GB 2Rx4 PC3-10600R-9** メモリキット×**12**(**48GB/**台)

**Apache Camel**の適用事例紹介 その① Japan Apache Camel Users Group  $\tilde{\phantom{a}}$  $\tilde{\phantom{a}}$  ソフトウェアスタック(**EAI/BPM/AP**サーバ)■ この案件では、外部システム・内部サブシステムI/F接続<br>- \*F/TAxeebe Coxxelを利用 部に**Apache Camel**を利用 - **OSS**製品利用の取り組み観点においては、旧システムにおいて利用していた商用**BPM**製品の**OSS**リプレース(**jBPM**への置換)も同時に実施しているBPMモデルEAIモデル (Webアプリケーション) (定義・実行クラス)群 スコントリック B P Mライブラリ群 E A I ライブラリ群 Camel/Spring JBPMJBossインスタンスJRE6

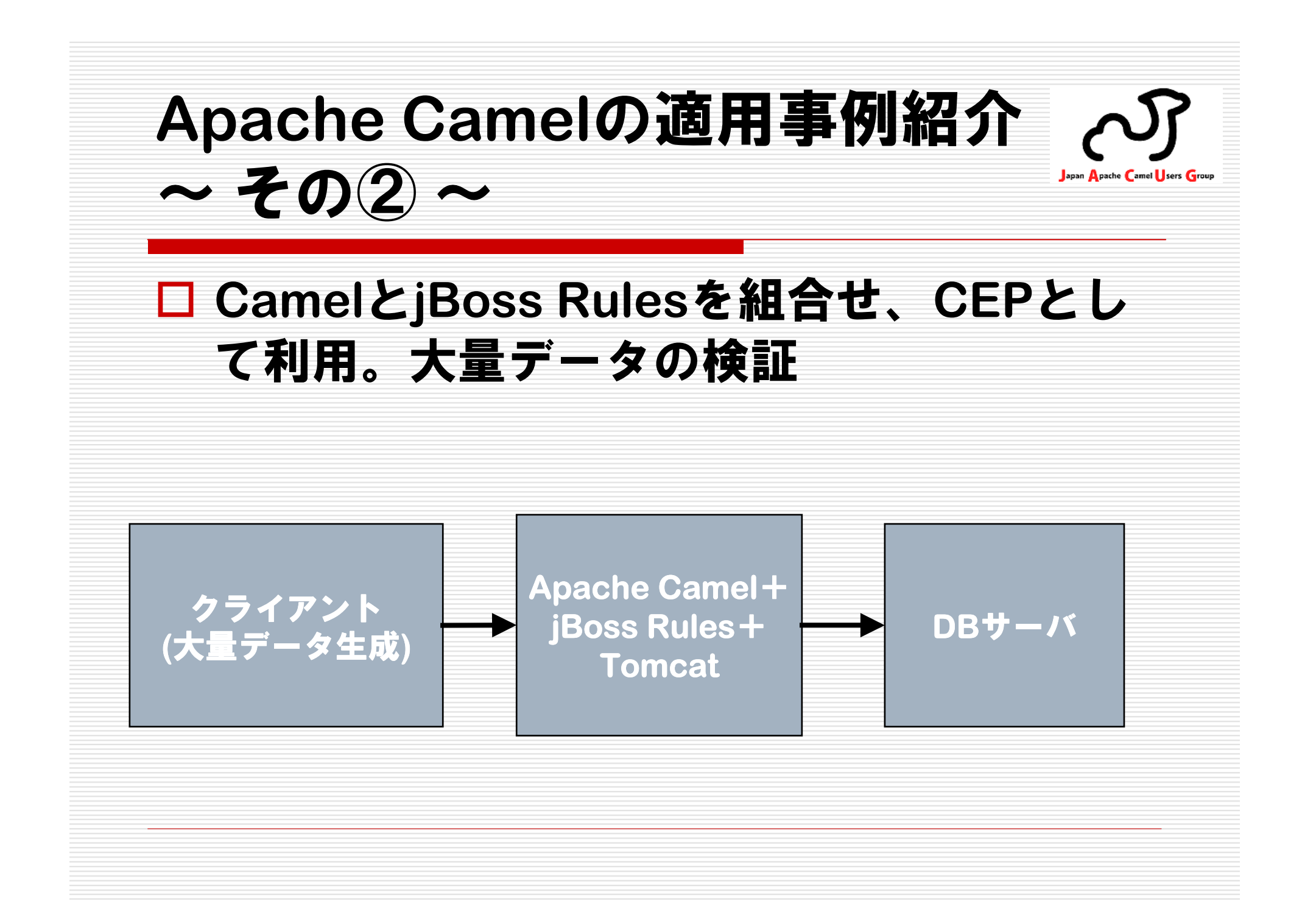

**Apache Camel**の適用事例紹介 その② Japan Apache Camel Users Group  $\tilde{\phantom{a}}$  $\tilde{\phantom{a}}$  **Rule**で大量データをフィルタリング **Camel** の**Aggregator**でメッセージ集約×【**Rule**】【**Aggregator**】**DB**に 条件に合致しない 同じタイプの 書込み データはゴミ箱行きデータをまとめる

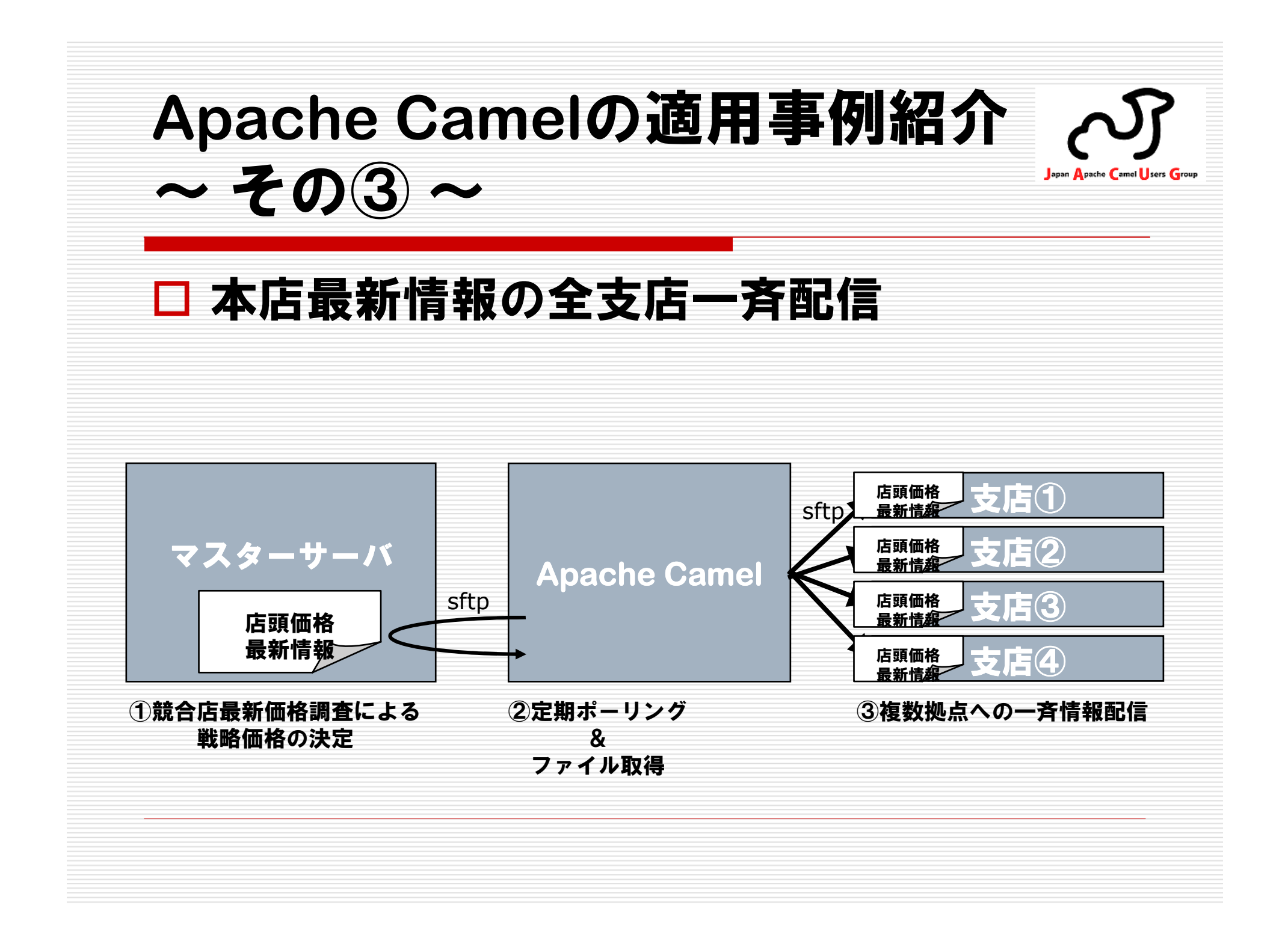

**Apache Camel**の適用事例紹介 $\tilde{\phantom{a}}$ <u>その④ ~</u>

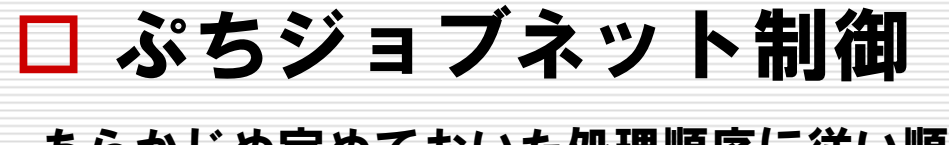

あらかじめ定めておいた処理順序に従い順次一連の処理を実行する。

<sup>①</sup> 指定時間に指定ディレクトリからファイル取得

<sup>②</sup> 取得ファイルを展開し、1行毎に記載されているデータにてDBインサート <sup>③</sup> ①のファイルをリネームしバックアップディレクトリへ移動

Japan Apache Camel Users Group

<sup>④</sup> ①~③の全処理完了をSOAP通信にて別サーバへ連絡

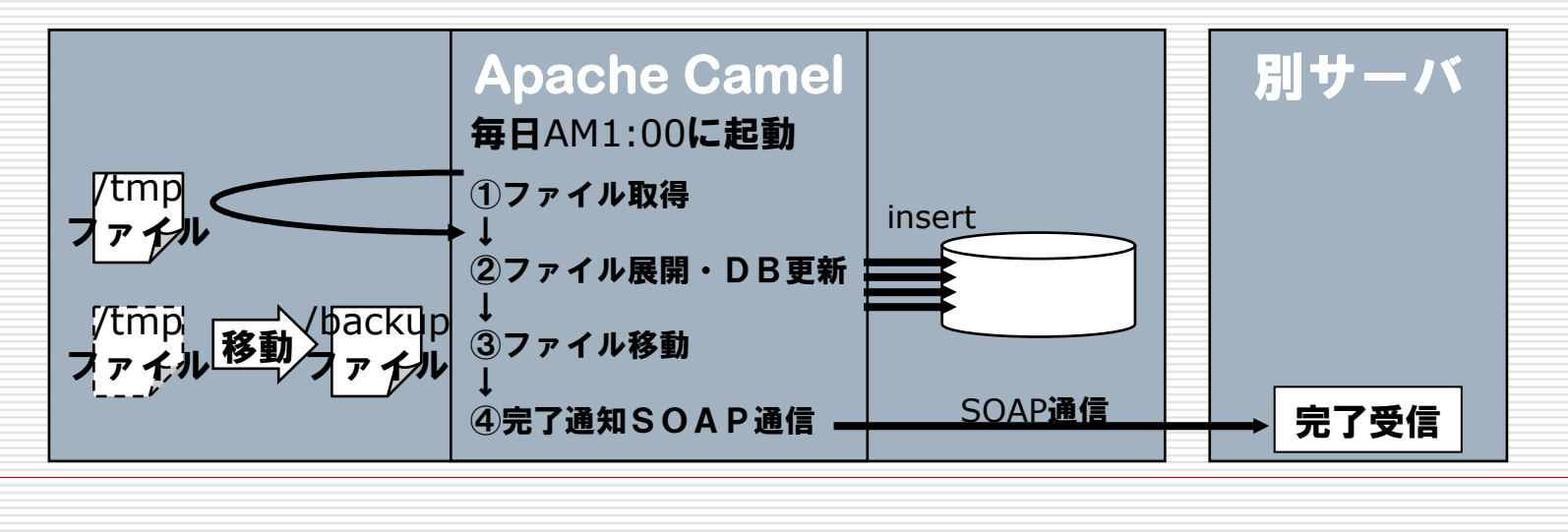

**Apache Camel**の適用事例紹介<u>その⑤~</u> Japan Apache Camel Users Group  $\tilde{\phantom{a}}$  サービス・メディエーション 複数サーバ、複数ステップに跨る情報を一元的に収集し提供を行う。**Apache Camel**サーバA①顧客名、連絡先情報にてSOAP顧客管理 顧客管理システムへアクセスし、共通顧客IDを取得・顧客名 サーバB ・連絡先**②顧客IDにて料金管理システムへ** REST料金管理アクセスし、料金情報を取得HTTP③顧客IDにてSO管理システムへ サーバB・料金情報アクセスし、SO履歴を取得REST ・SO履歴 $\bigcirc$ ④呼び出し元へ②、③の情報を返却

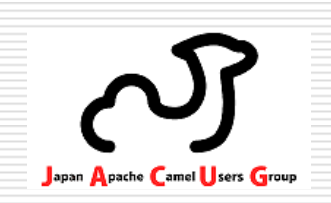

## ■ Apache <del>Camelの適用事</del>例紹介

## **Camel**概要

■ <del>Camelの使い方</del>

**Camel**概要Japan Apache Camel Users Group ~特徴~ **Enterprise Integration Pattern (EIP)** □ 優れた拡張性 多数のコンポーネント

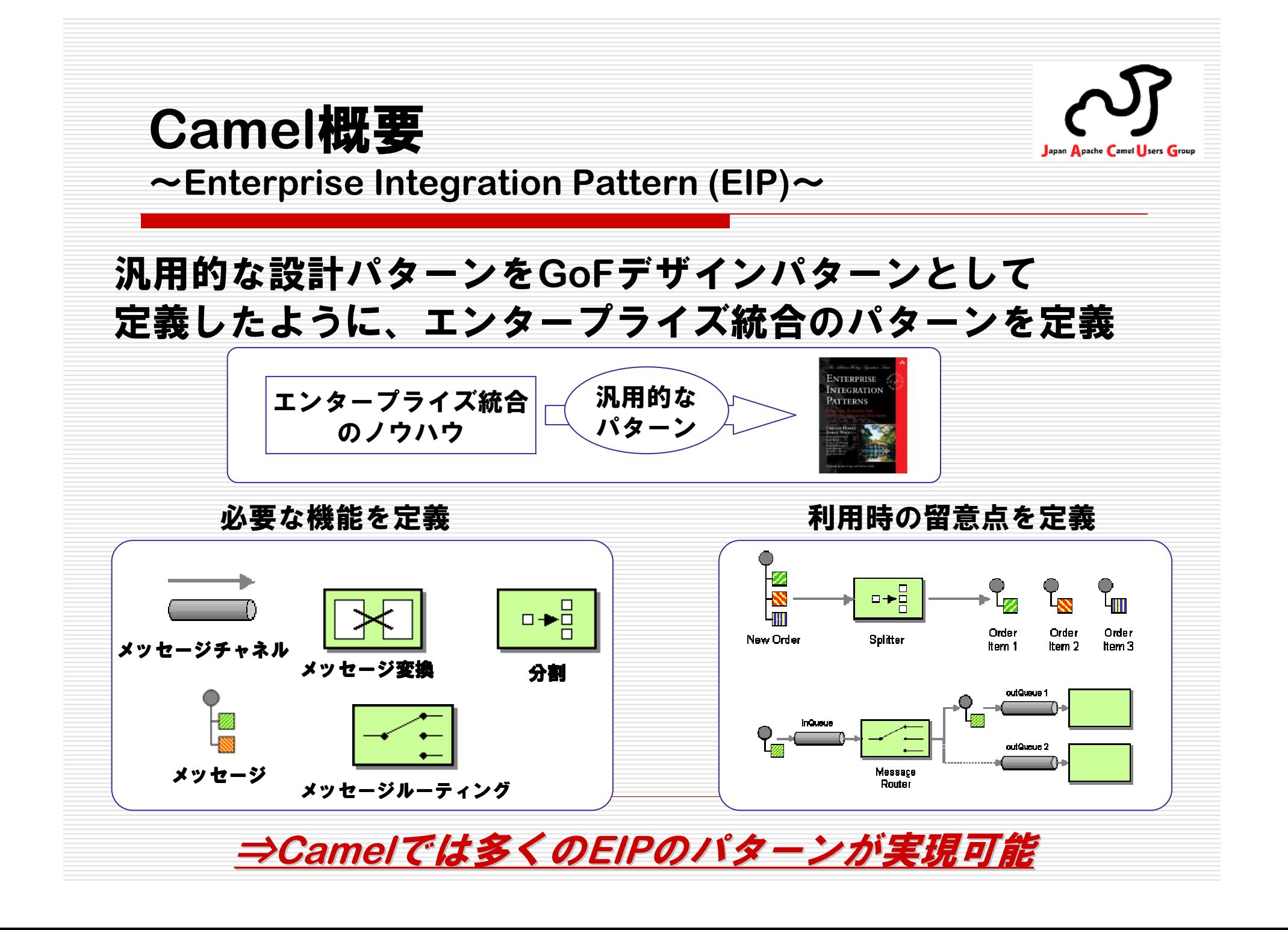

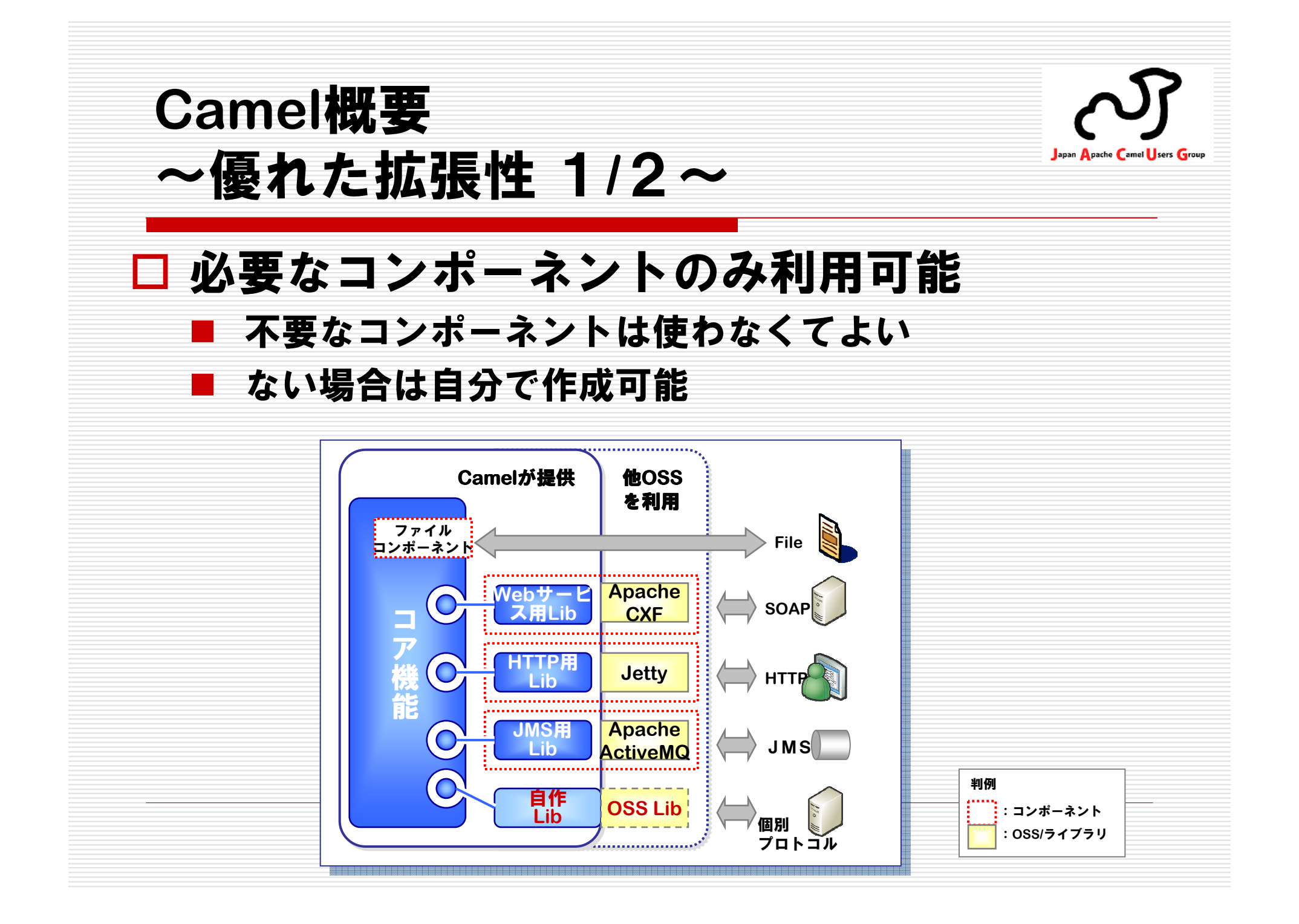

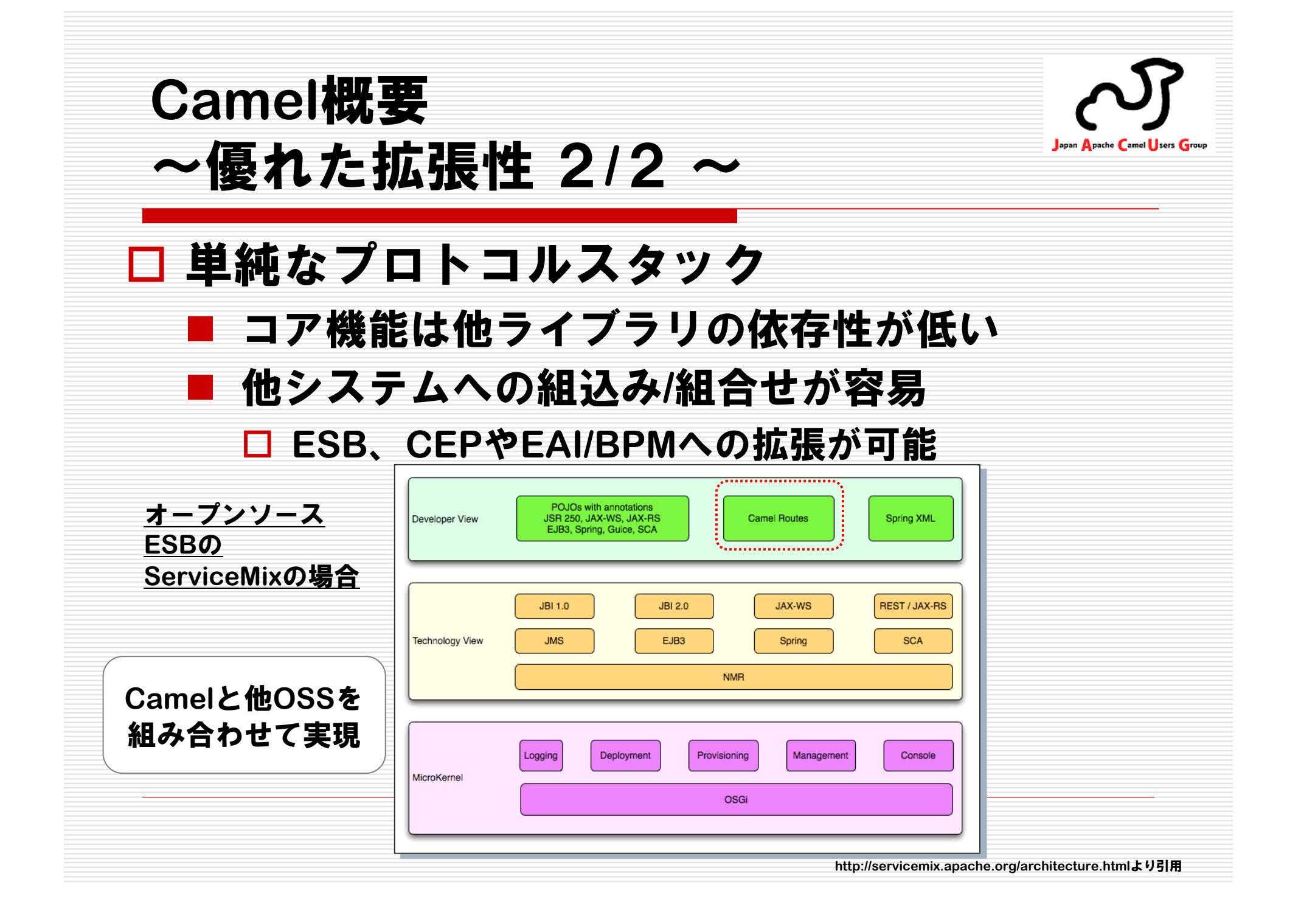

**Camel**概要Japan Apache Camel Users Group ~多数のコンポーネント1**/**2~□ 100以上のコンポーネン<sub>∠SMTP</sub> **SQLKestr そう**な 連携用のコンポーネント 役立ちそうなコンポーネント **EIP**のコンポーネント **Log**ERVLET Sip **RMICometd AWS-SQSMailStringTCTC EventTimer TCP** $T400$ **HTTPJBIFranklin Quartz Testntegration IMap**<br> **IMap M**Event&Brms **DNSINA Exec SFTP StreamCXF RSAWS-S3HTTP4JMS MockLDAPAMQPHazelcastMyBatisJMXSMPPFile HDFSBean Validat APNSEJBIRCJPAHL7NettyFlatpackLucene XQuery AHCContext Bean POPCXFBean RSSAWS-SNS** Data: **SNMPBrowseJCRFTPCache DirectCXF**

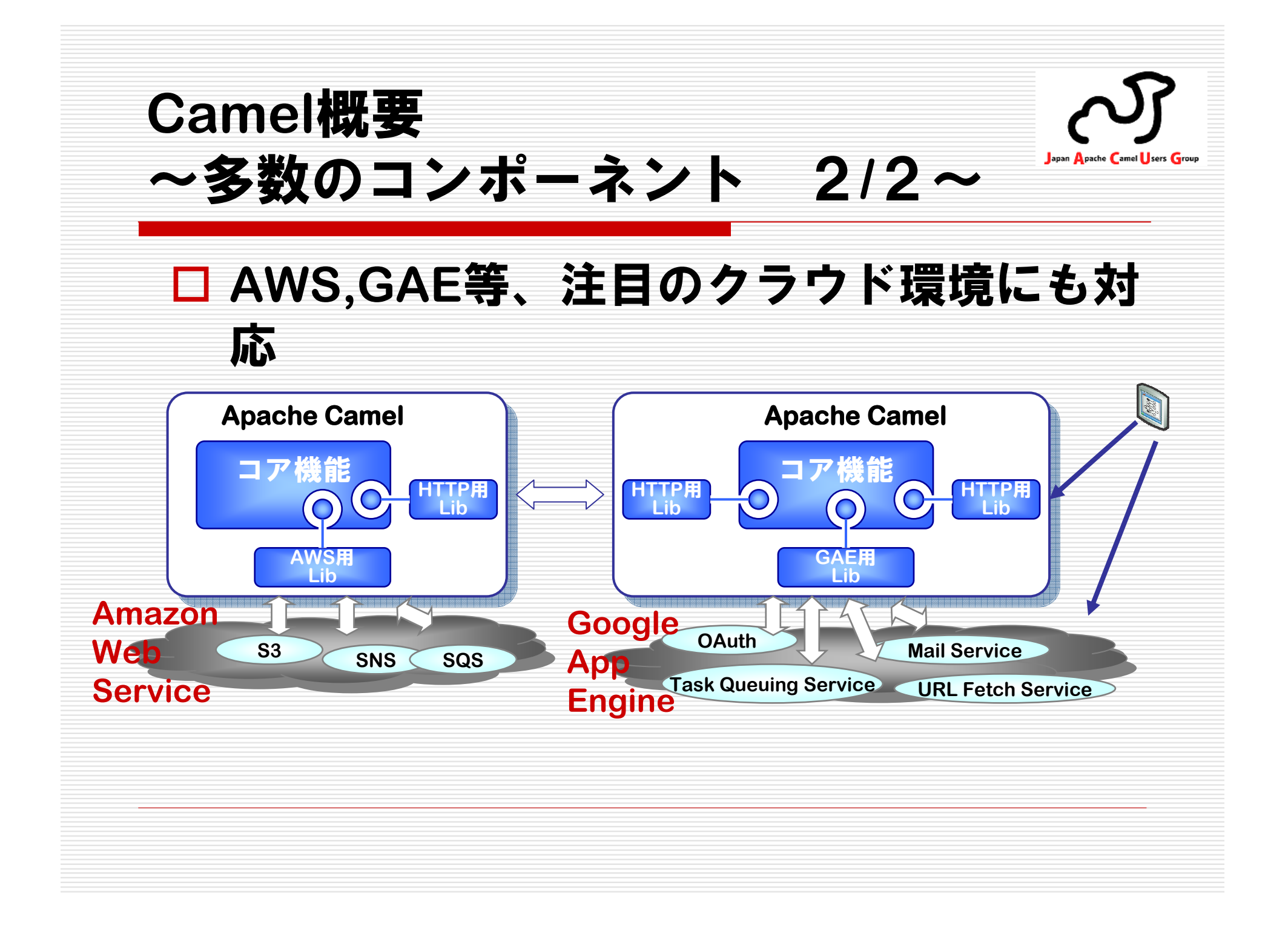

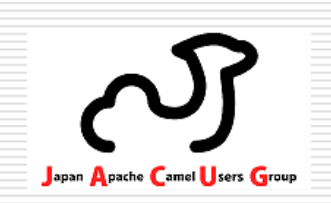

- **Apache Camel**の適用事例紹介
- **D** <del>Camel概要</del>
- **Camel**の使い方

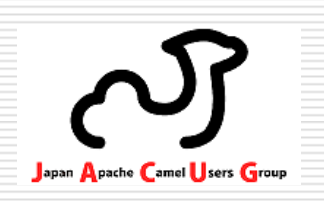

#### **Camel**の使い方

使い方の概要

- $(1)$ ① Camelコンテキストを作成(おまじない)<br>② 全休の処理の流れをルーティングとしてw
- ② 全体の処理の流れをルーティングとして定義<br>③ ルーティング内の個々の処理をコンポーネン
- ③ ルーティング内の個々の処理をコンポーネント**(**部品**)**で実現
- ④ 実行時、定義済みのルーティングに従い、メッセージが流通

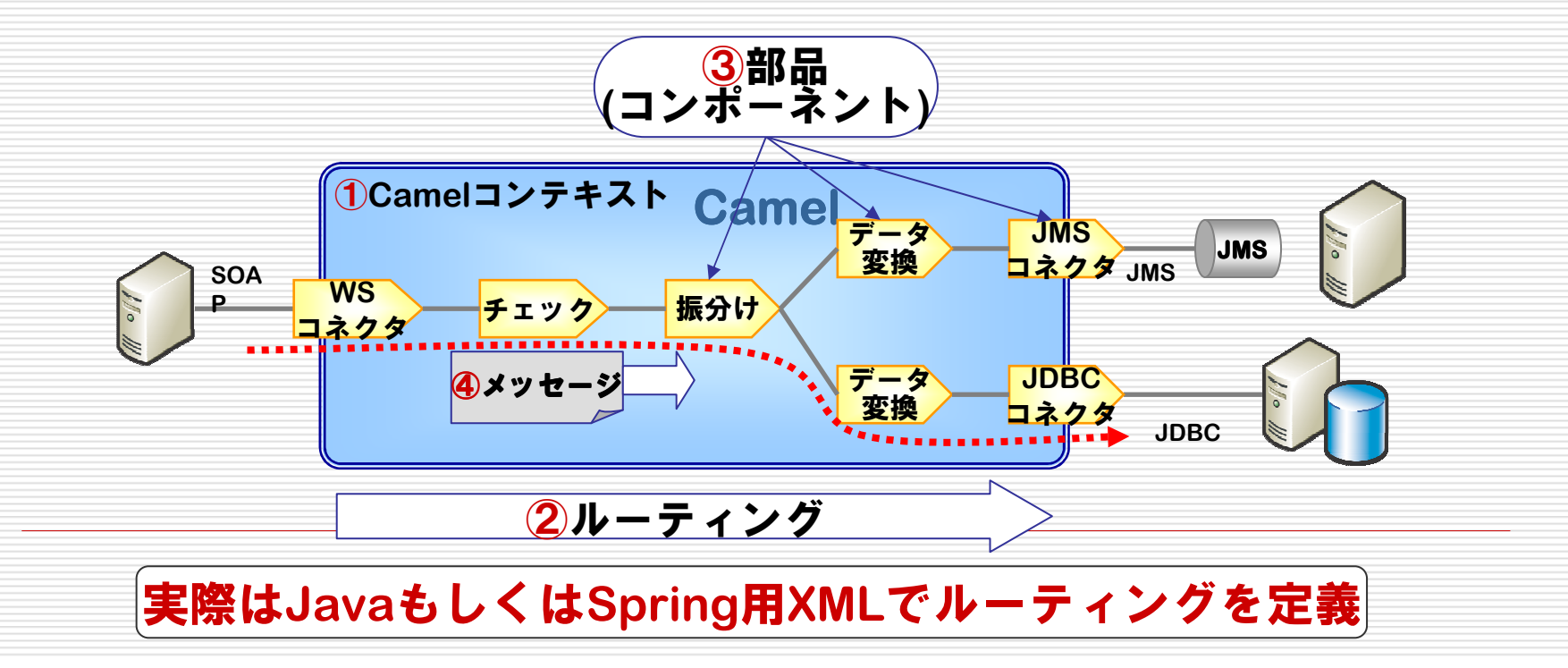

**Camel**の使い方~ルーティング~Japan Apache Camel sers Group **DSL**でルーティングを定義■ DSL:Domain Specific Language<br>Carral**El** Comain ニ 、、、<del>バミ</del>ュ、米 田 の **Camel**固有のルーティング記述用の言語 複数の**DSL**でルーティング定義が可能- **Java DSL E** Spring DSL - **Scala DSL**

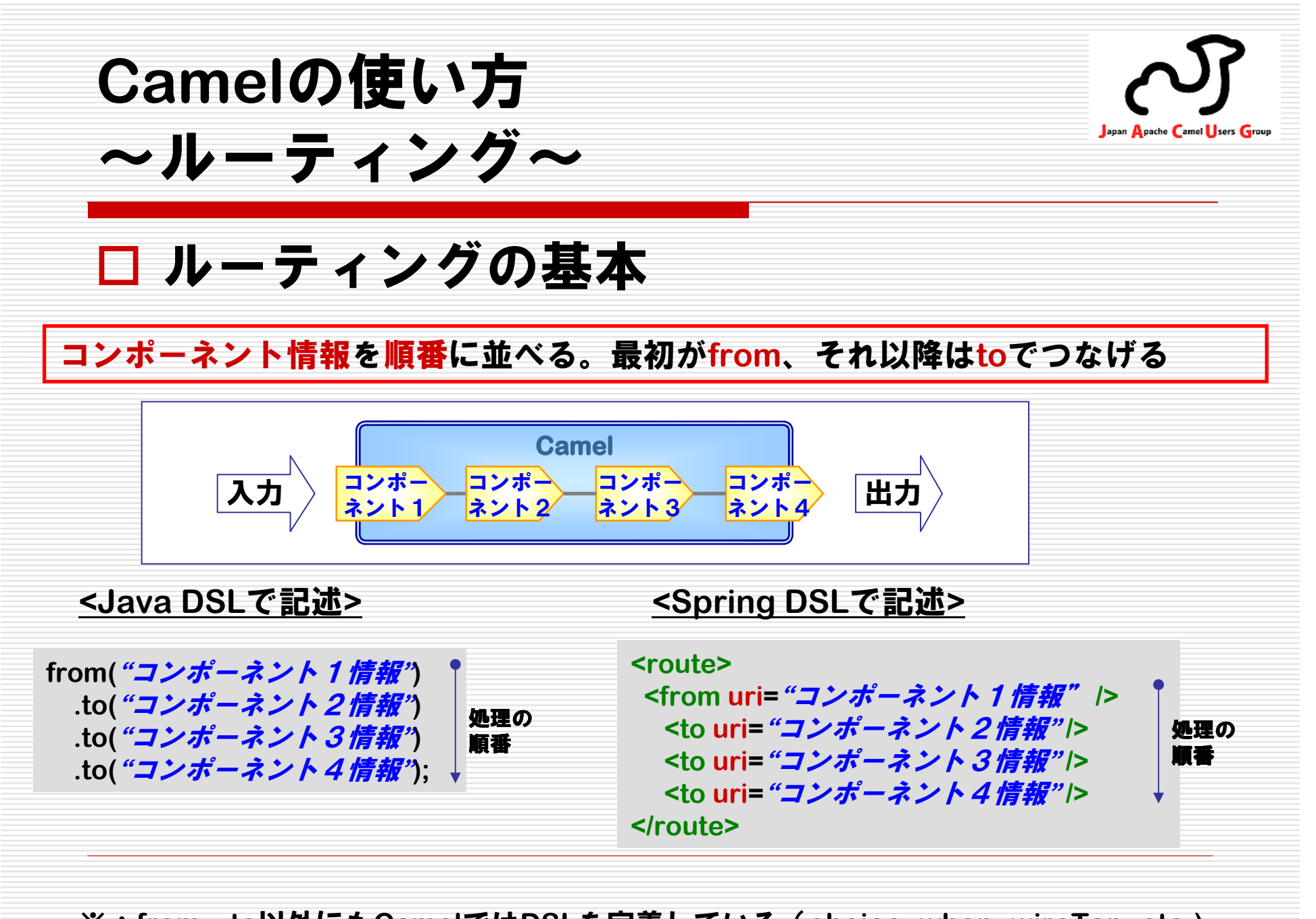

※:**from**、**to**以外にも**Camel**では**DSL**を定義している(**choice, when, wireTap, etc.)**

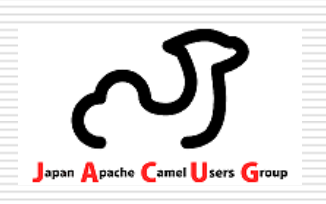

#### **Camel**の使い方

#### 使い方の概要

- $(1)$ **Camel**コンテキストを作成(おまじない)
- ② 全体の処理の流れをルーティングとして定義<br>③ ルーティング内の個々の処理をコンポーネン
- ③ ルーティング内の個々の処理をコンポーネント**(**部品**)**で実現
- ④ 実行時、定義済みのルーティングに従い、メッセージが流通

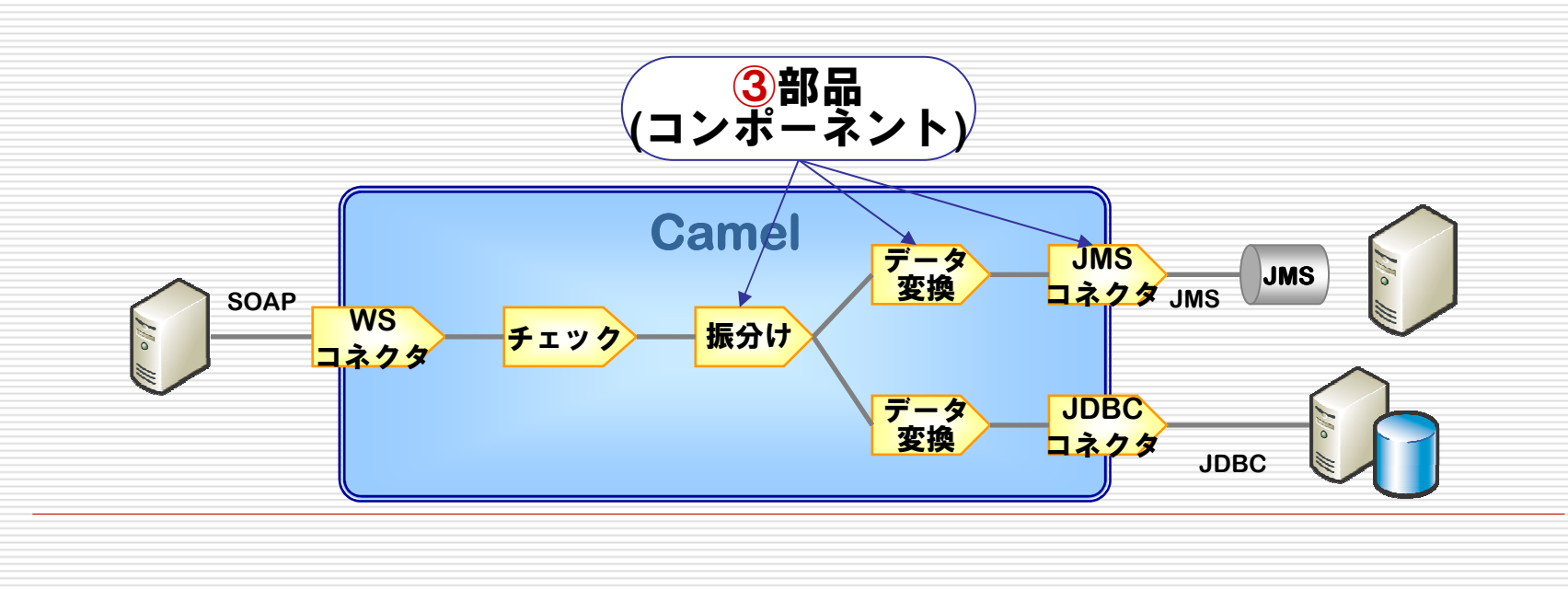

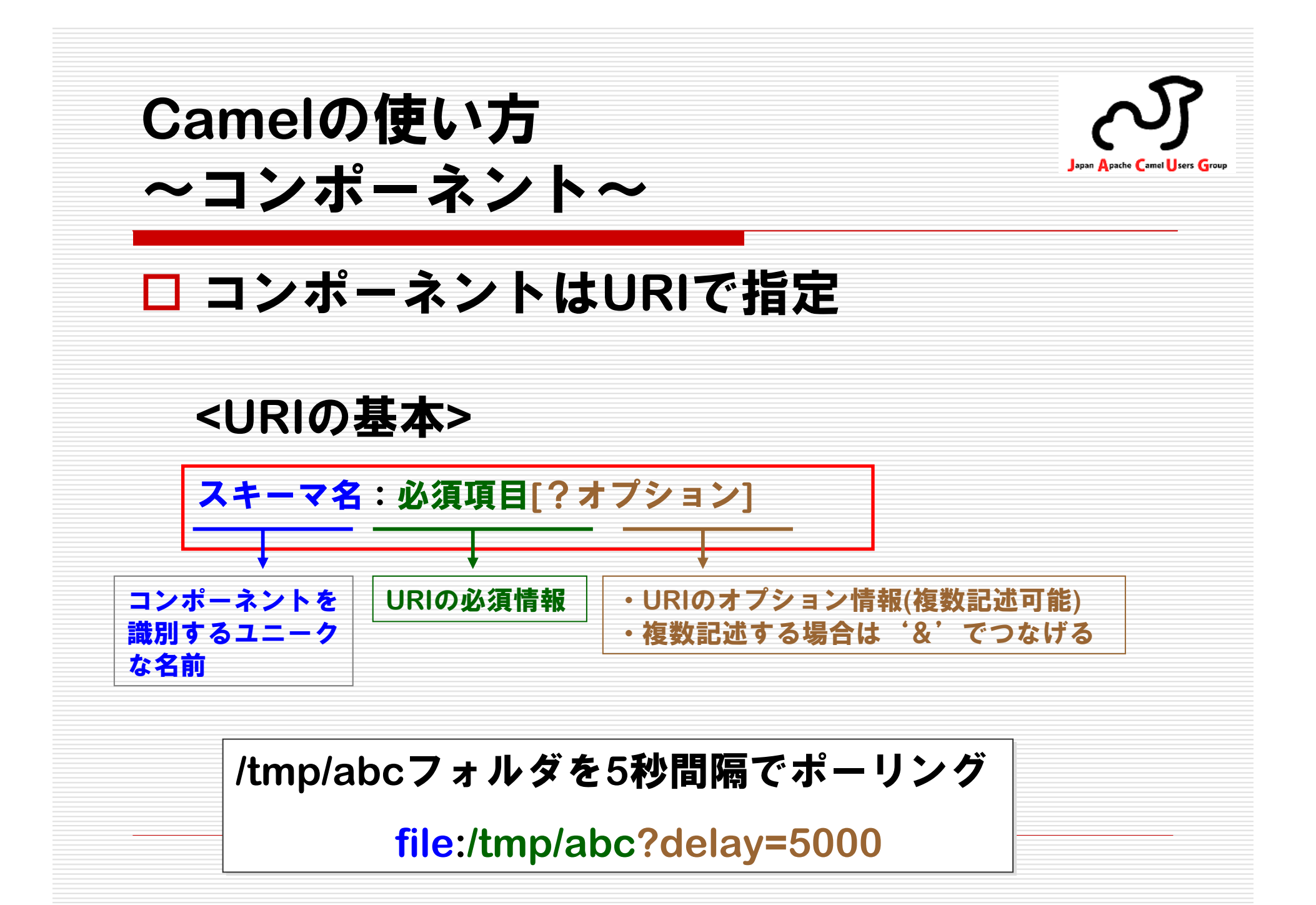

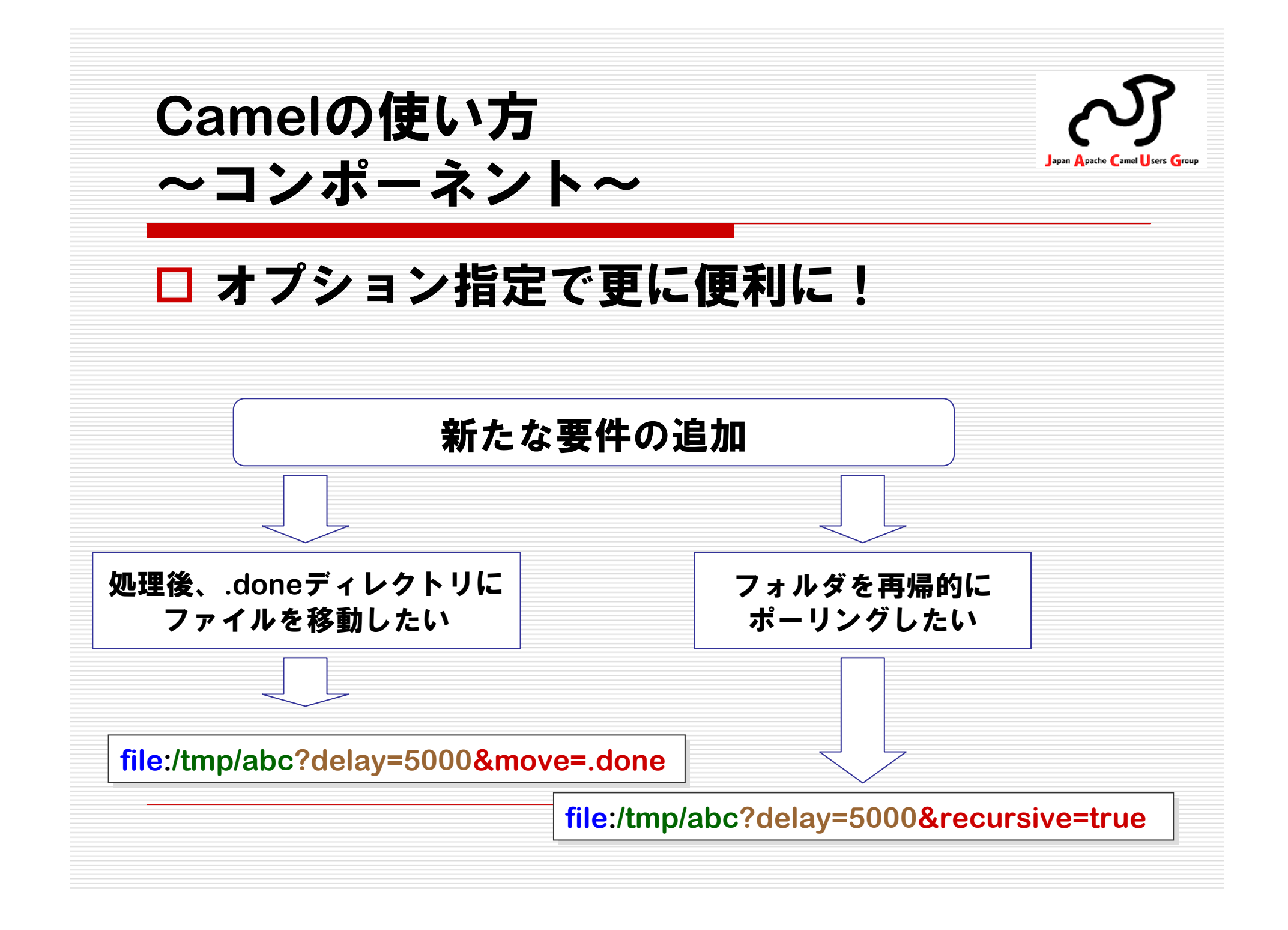

**Camel**の使い方Japan Apache Camel Users Group ~コンポーネント~

### 各種プロトコルに対応したコンポーネント

- 書式はすべて「スキーマ名:必須項目?オプション」
- -プロトコル個別のお作法を学ぶ手間が低減

#### **URI**の記述例

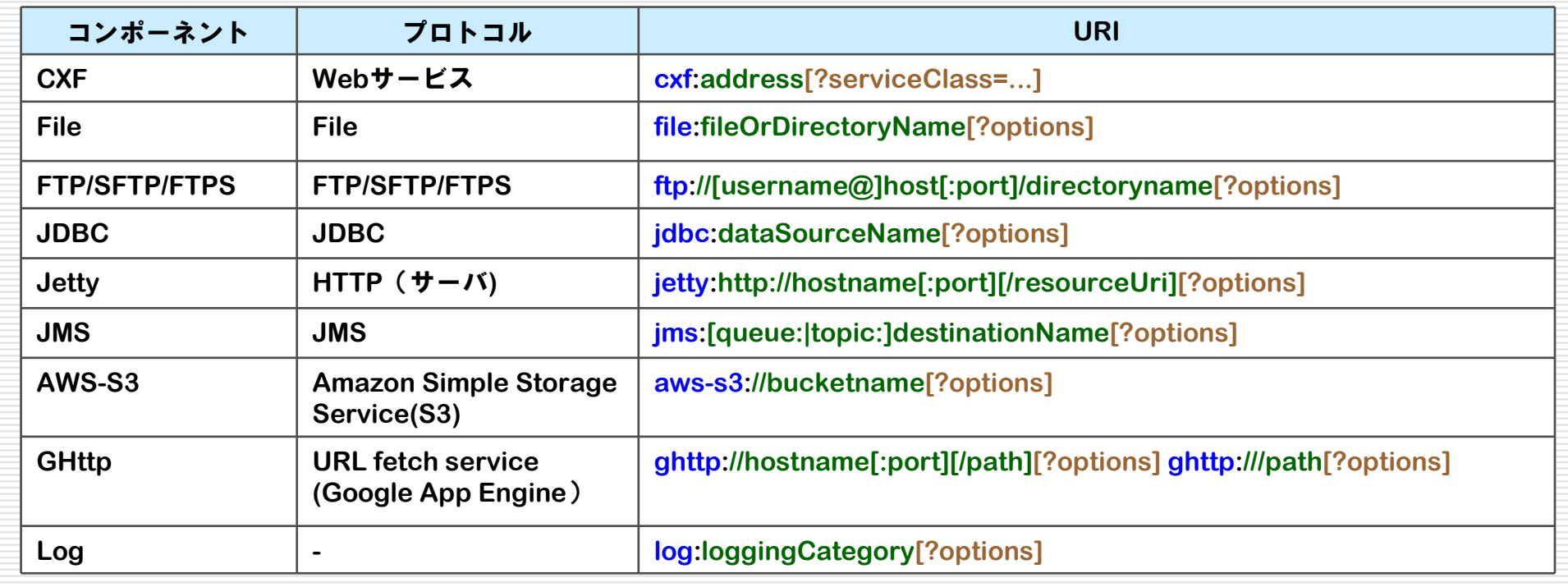

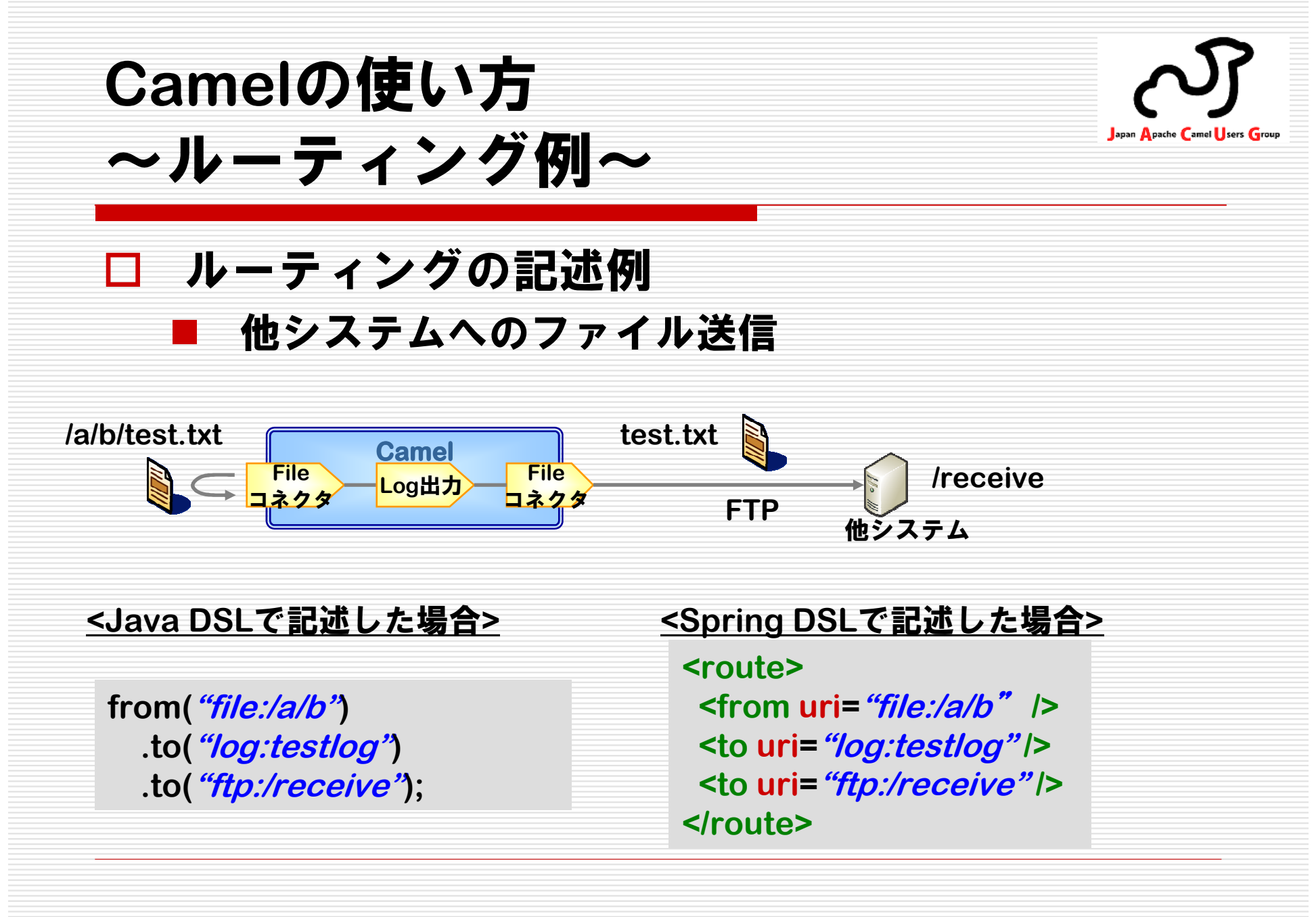

※:ルーティング部分にフォーカスを当て、前後の処理は省略。以降も同様

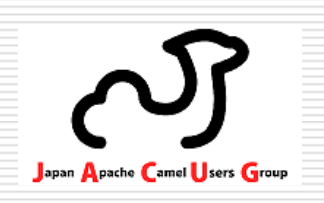

### **Camel**の使い方

#### 使い方の概要

- $(1)$ **Camel**コンテキストを作成(おまじない)
- 2)全体の処理の流れをルーティングとして定義<br>3)ルーティング内の個々の処理をコンポーネン
- ③ ルーティング内の個々の処理をコンポーネント**(**部品**)**で実現
- ④ 実行時、定義済みのルーティングに従い、メッセージが流通

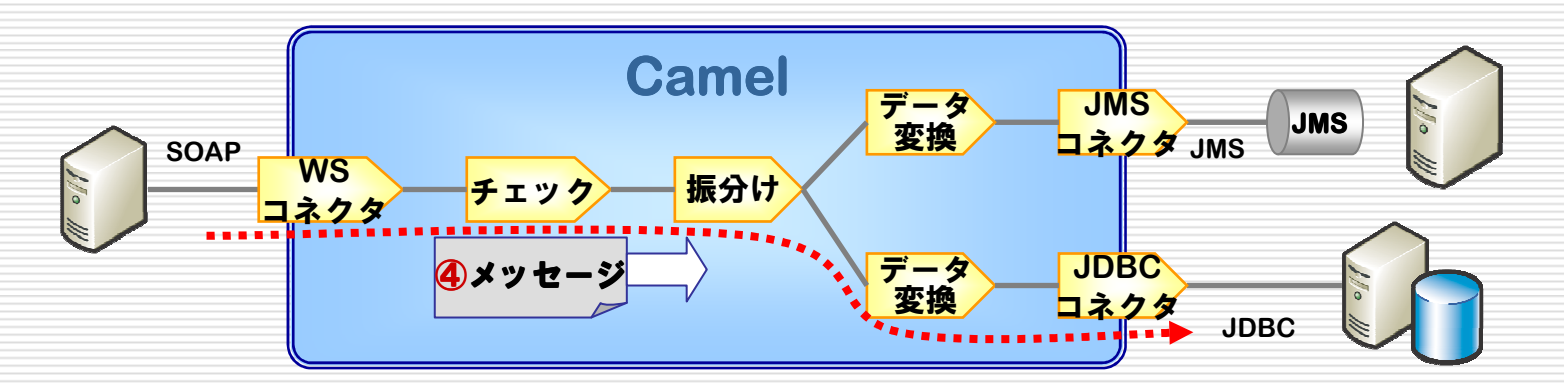

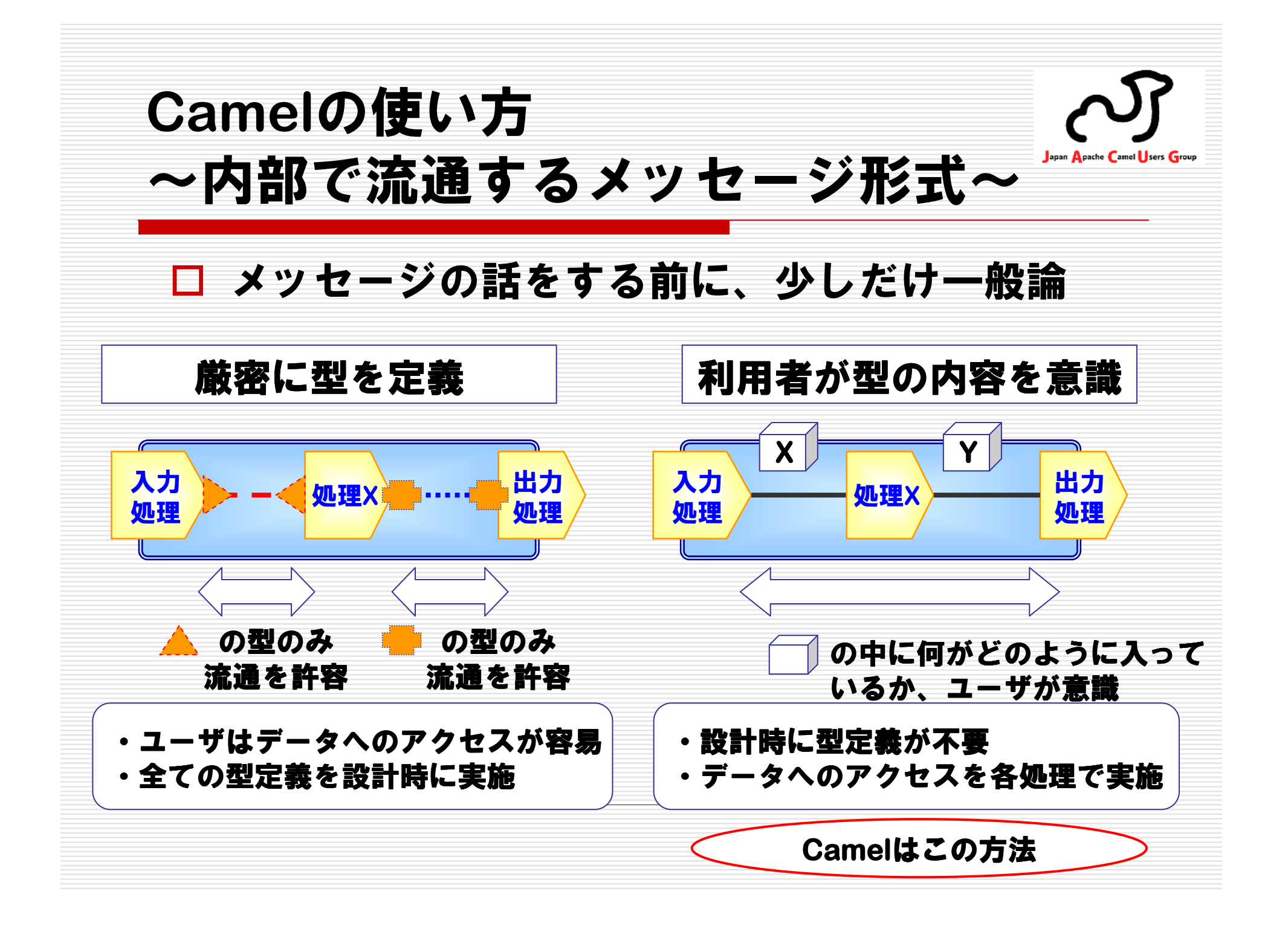

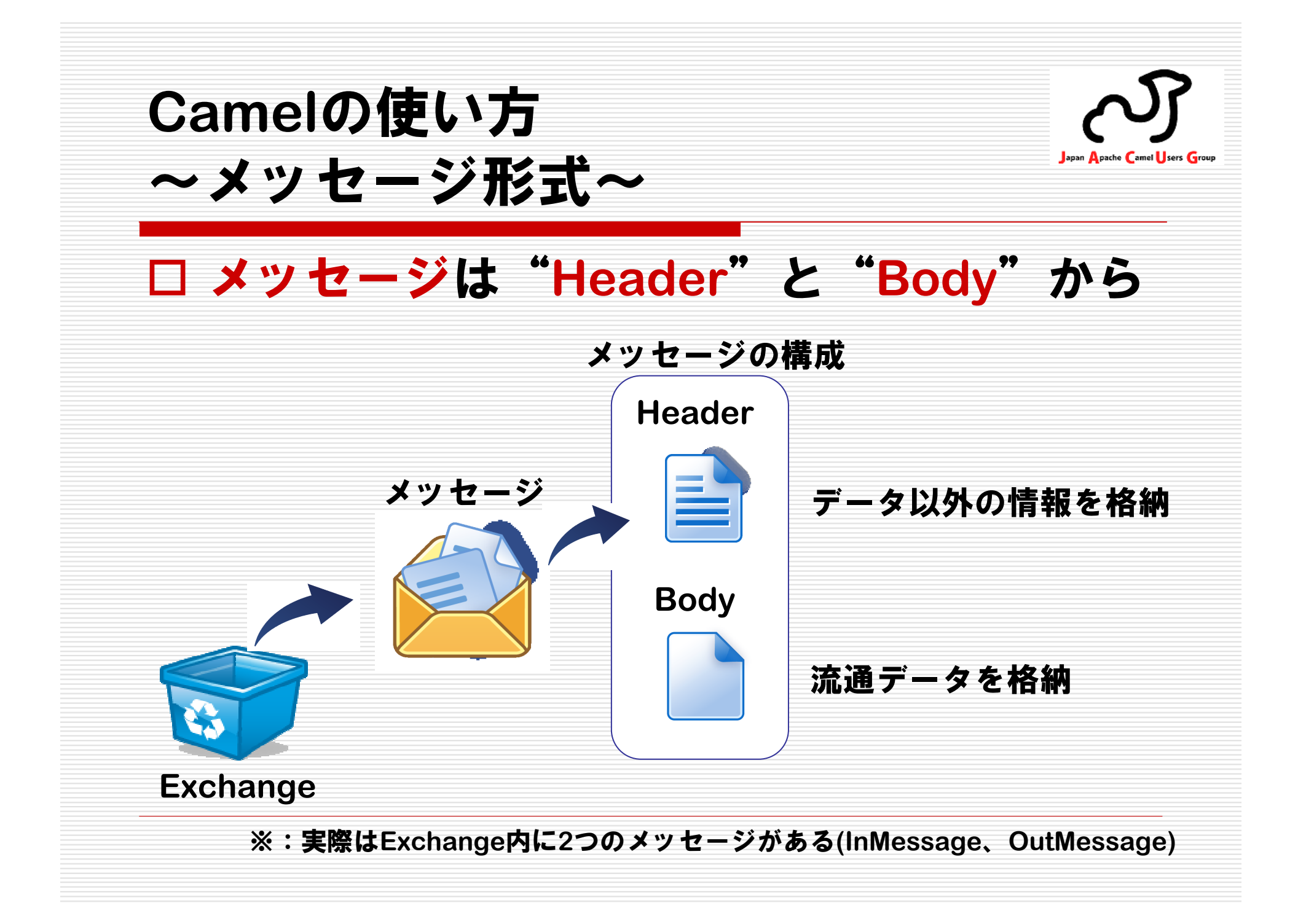

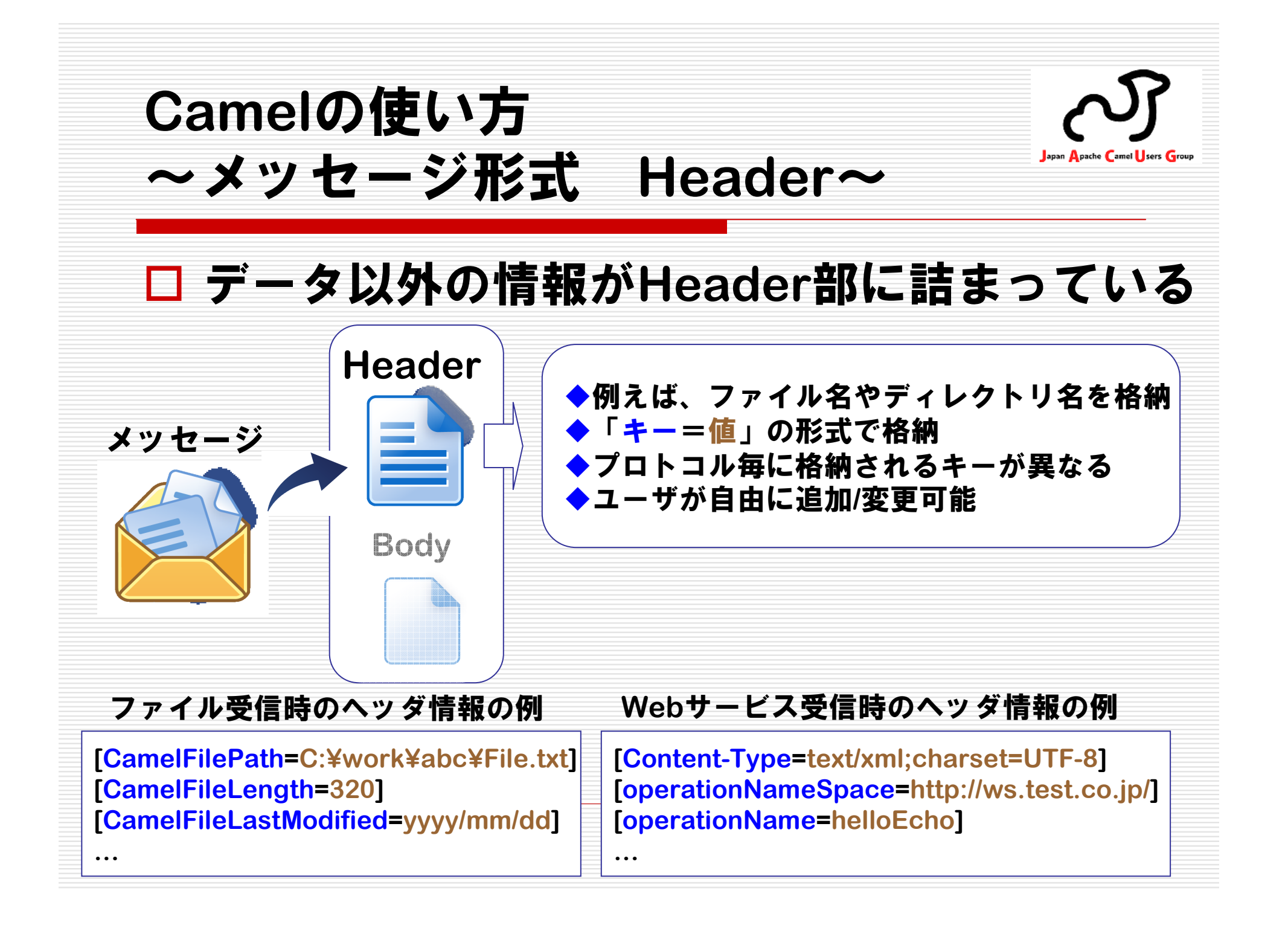

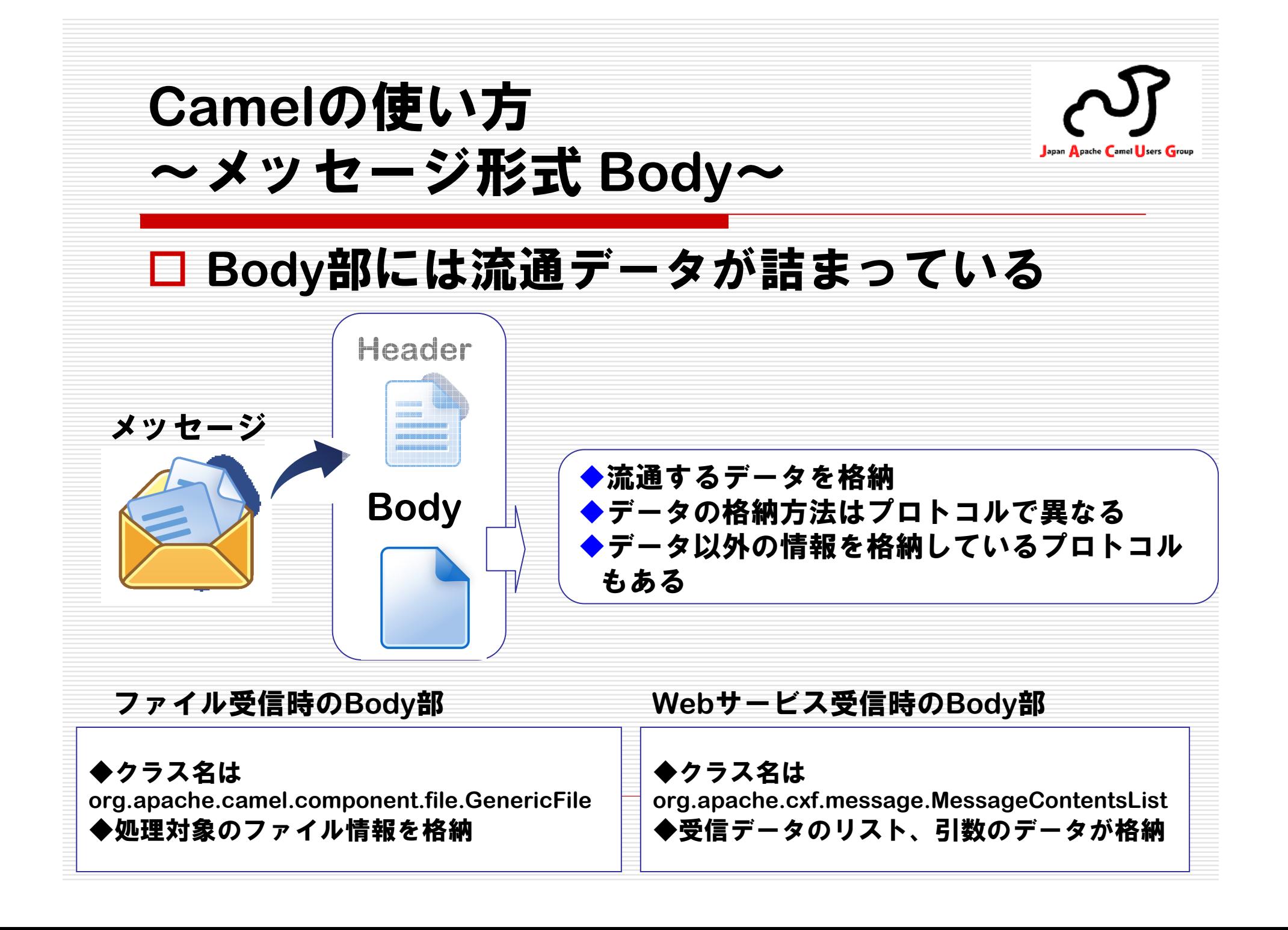

**Camel**の使い方Japan Apache Camel Users Group ~データ変換~ 容易に**Body**部のデータ取得する方法を提供データアクセス手段がないと**…** ・メッセージの中のデータへのアクファイル 処理**<sup>X</sup>** ファイル 出力処理 セス手段を各処理で実装する必要が 入力処理ある「処理**X**」でのデータアクセス手段処理**X**はメッセージの**Body**部が**String**か**byte[]**か**public class class Process implements Processor { public class classProcess implements Processor { InputStream**か知らなくてpublic void process(Exchange exchange) throws Exception { もアクセスできる**String data = exchange.getIn().getBody(String.class);String data = exchange.getIn().getBody(String.class);… InMessage Body**部を**String**でくれ!**Exchange**

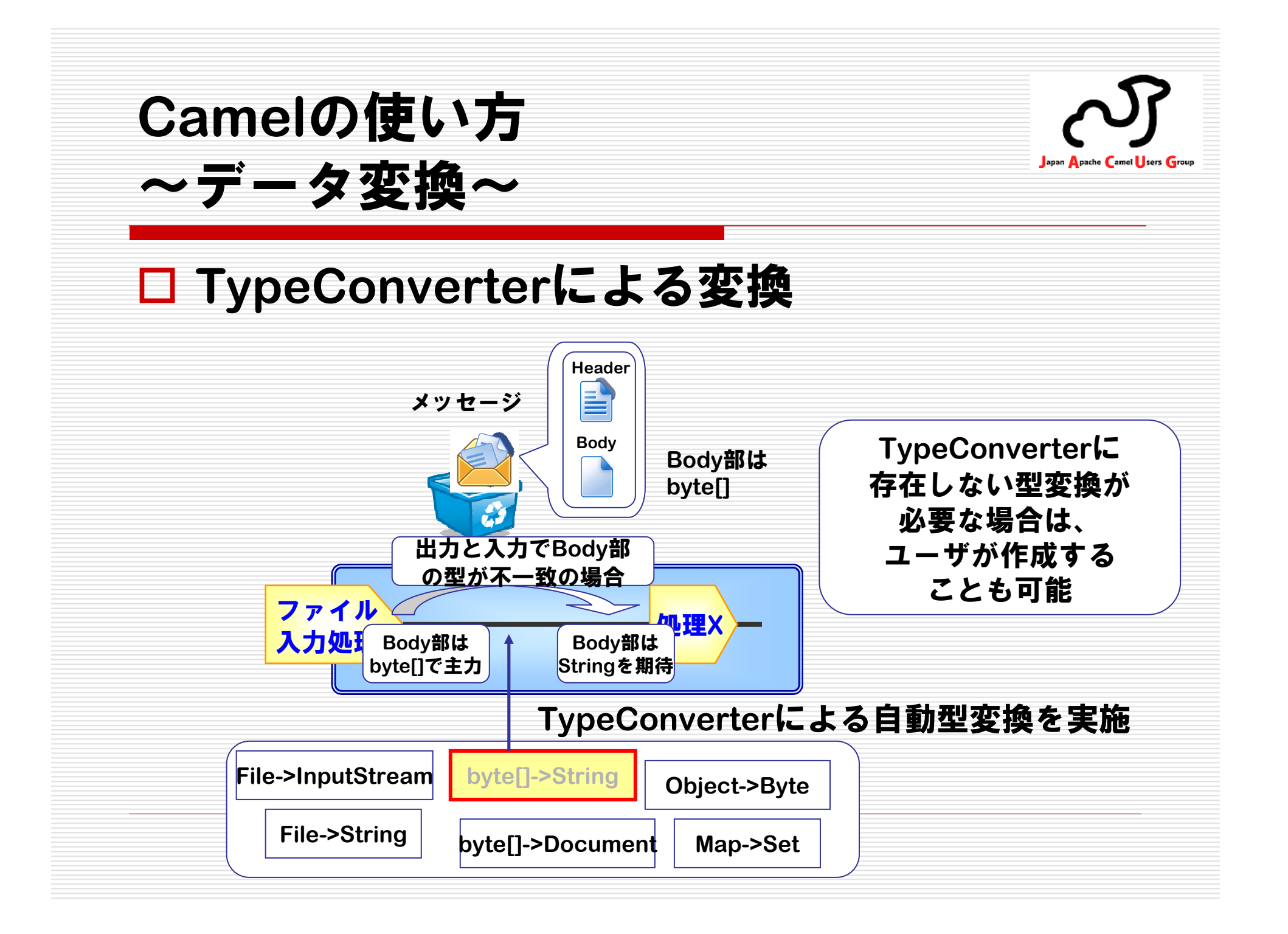

**Camel**の使い方Japan Apache Camel Users Group ~実際にやってみる~**□ 例えば…**<br>ファイⅡ ファイルをコピーする処理を考えてみるファイルコピー処理フォルダからフォルダに ファイルを ファイルを 取得する出力する

### **Camel**の使い方~**Java**で書いてみる~

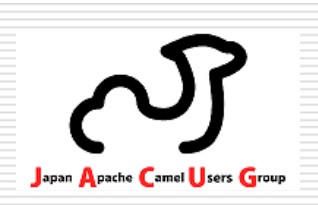

## **Java**でも簡単に記述可能

```
public static void main(String args[])                           throws Exception {<br>_Eile inher:Directom: = new Eile("data(inher:");
  File inboxDirectory = new File("data/inbox");
File inboxDirectory = new File("data/inbox");
  File outboxDirectory = new File("data/outbox");
File outboxDirectory = new File("data/outbox");
 outboxDirectory.mkdir();outboxDirectory.mkdir();
File[] files = inboxDirectory.listFiles();
File[] files = inboxDirectory.listFiles();for (File source : files) { 
for (File source : files) {
    File dest = new File(outboxDirectory.getPath() + File.separator + source.getName());<br>convEile(source_dect);
   copyFile(source, dest);copyFile(source, dest);
```

```
}private static void copyFile(File source, File dest) throws IOException {
 OutputStream out = new FileOutputStream(dest);
OutputStream out = new FileOutputStream(dest);
  byte[] buffer = newbyte[] buffer = new byte new byte[(int) source.length()];
  byte[] butter = new byte[(int) source.length()];<br><sup>=</sup>ileInnutStream in = new FileInnutStream(sou
  FileInputStream in = new FileInputStream(source);
FileInputStream in = new FileInputStream(source);
  in.read(buffer);in.read(buffer);}
```
#### **try { try {**

**}}**

**}}**

**}**

**}**

```
out.write(buffer);out.write(buffer);
```
#### **} finally finally { } finally {**

**out.close();out.close();in.close();in.close();**

### **Camel**の使い方~**Camel**でやってみる~

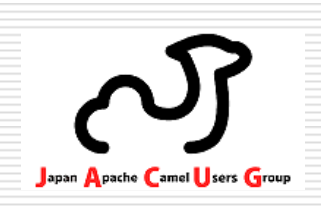

## **□ Camelの場合 (Java DSL)**<br>public static void main(String args[]) throws Exception {

**public static void** main(String args[<mark>]) throws E</mark>xception {

**//1**:最初に**CamelContext**を作成する**//1**:最初に**CamelContext**を作成する

**}}**

**}}**

 **CamelContext context = new DefaultCamelContext(); CamelContext context = new DefaultCamelContext(); RouteBuilder routeBuilder = new FileToFileRoute(); RouteBuilder routeBuilder = new FileToFileRoute(); context.addRoutes(routeBuilder);context.addRoutes(routeBuilder);**

**//2:**作成した**CamelContext**を開始し、**10**秒後に終了する**//2:**作成した**CamelContext**を開始し、**10**秒後に終了する**context.start();context.start(); Thread.sleep(10000); Thread.sleep(10000);context.stop();context.stop();**

public class FileToFileRoute <mark>extends</mark> RouteBuilder {

**@Override@Override public void void configure() throws Exception { public void voidconfigure() throws Exception { from("file:data/inbox?noop=true")from("file:data/inbox?noop=true").to("file:data/outbox");.to("file:data/outbox");**

#### **Camel**の使い方Japan Apache Camel sers Grou ~要件の考慮~ ところが、普通はもっと要件が複雑**…**例えば、■ 1分毎にファイルがあるかチェックすること<br>- . . - 出力ファイル名には日付を付与すること**■ .docの付いた拡張子は無視すること**<br>一 - 同一のファイル名がある場合は無視すること■ サブフォルダも検索すること ■ コピーでなく移動に変更。バックアップも取って!<br>———————————————————— ■ etc…

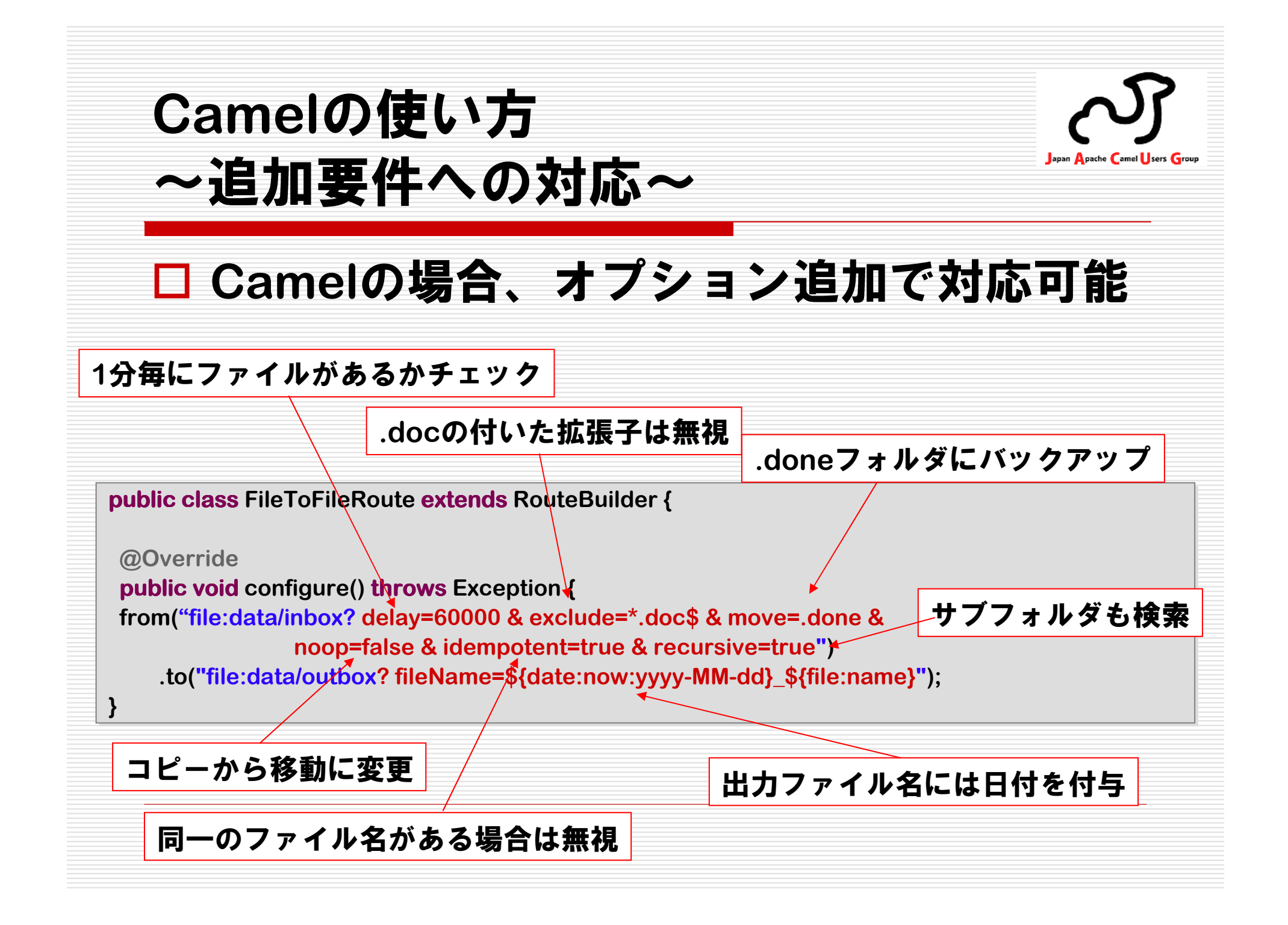

さいごに(その①) ~様々な立場における**Apache Camel** $\tilde{\phantom{a}}$  インテグレータ **View** ■ 安価なシステム提案 → イニシャルコストなし<br>→ ニンニングコフト !t ソ → ランニングコストはメンテナンスに必要な稼動を請求!?<br>━ ・ ━ ・ - 国内で**Apache Camel**先駆者となれる→ 国内での利用ユーザはほんの僅か、 使い倒してライバルとの差別化!?■ 容易な開発体制の確立 → 専門技術者を集める必要なし、**Java**技術者にて開発可能

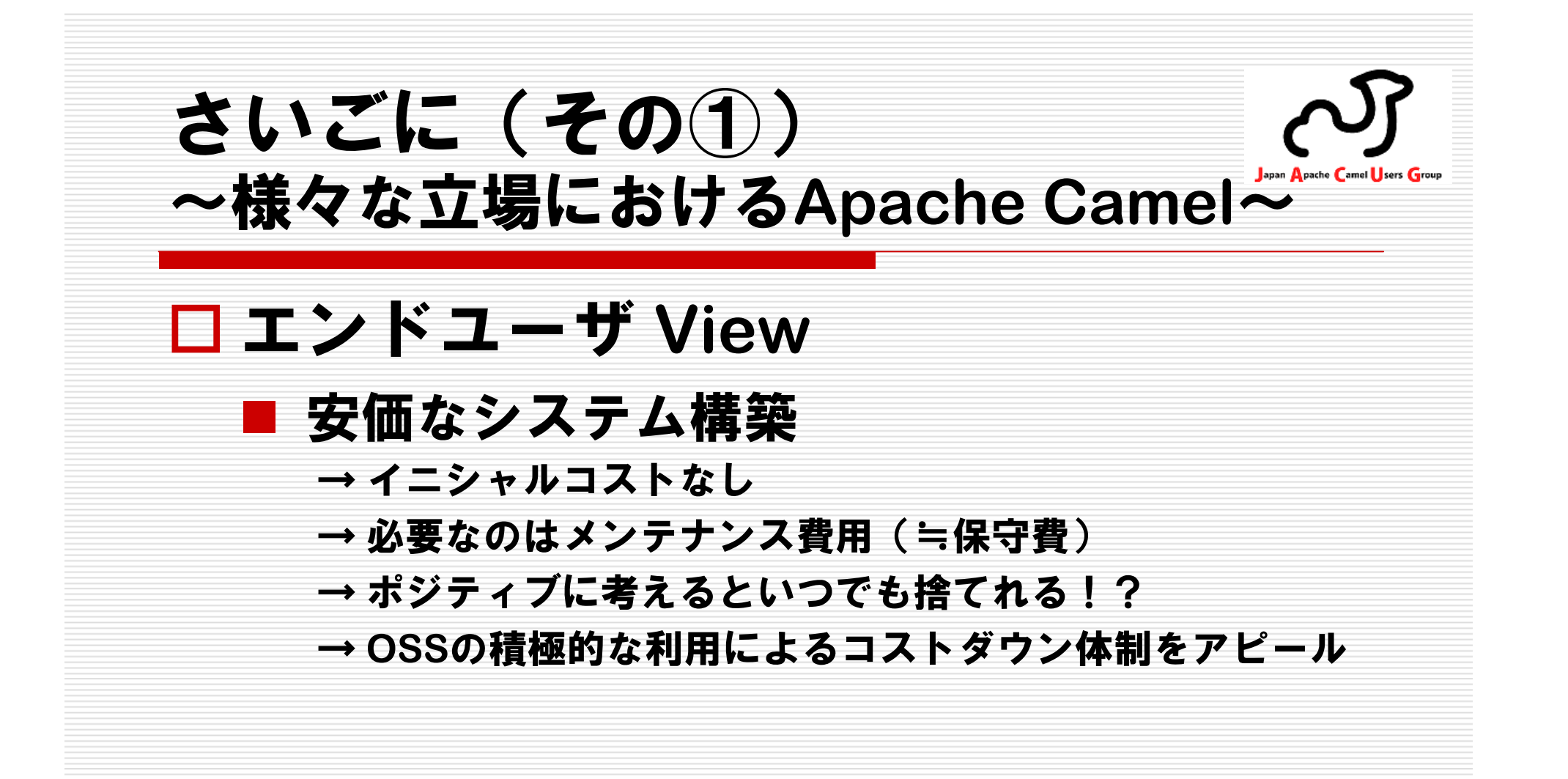

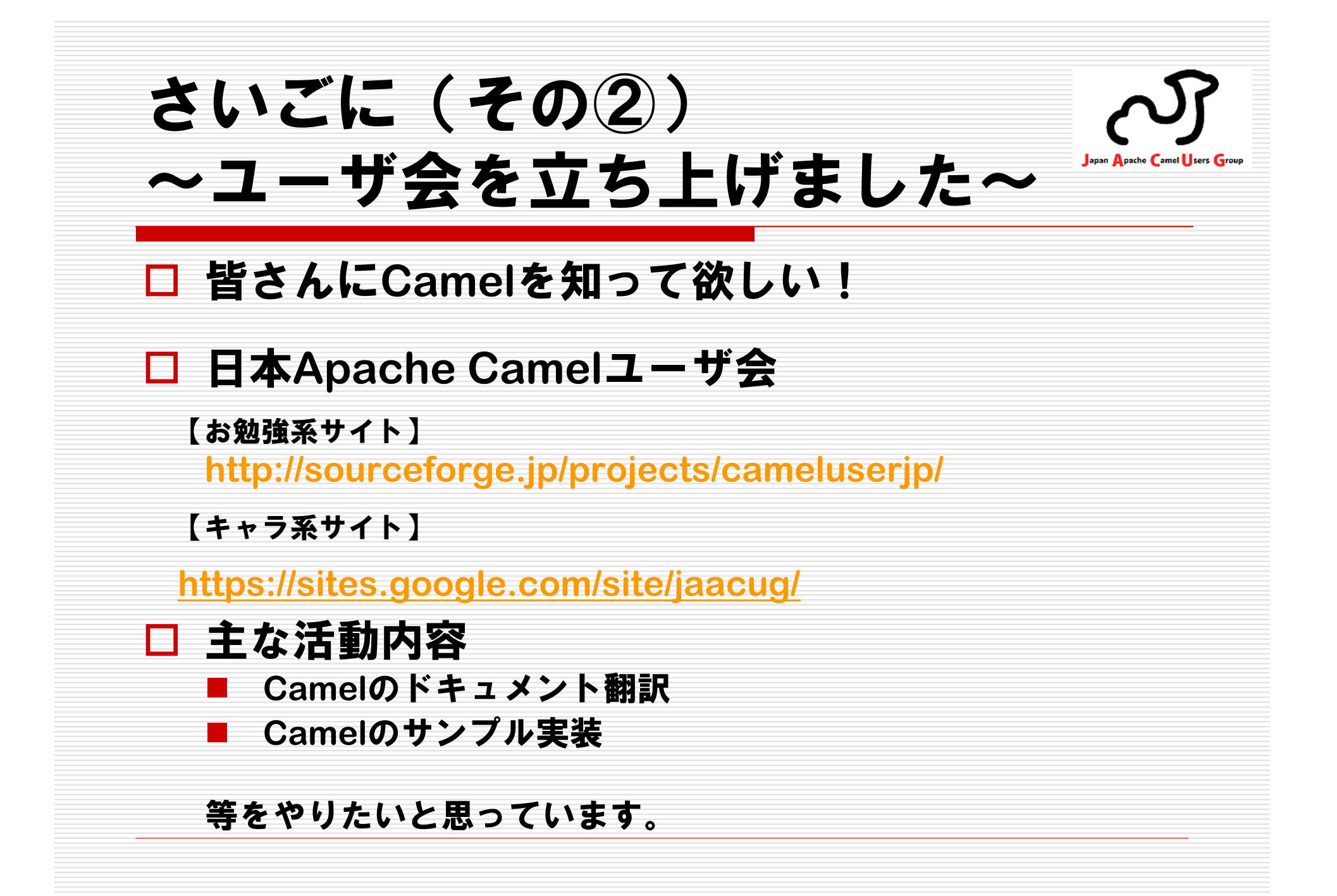

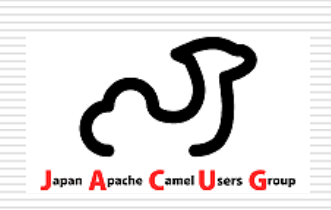

# ご静聴 ありがとうございました